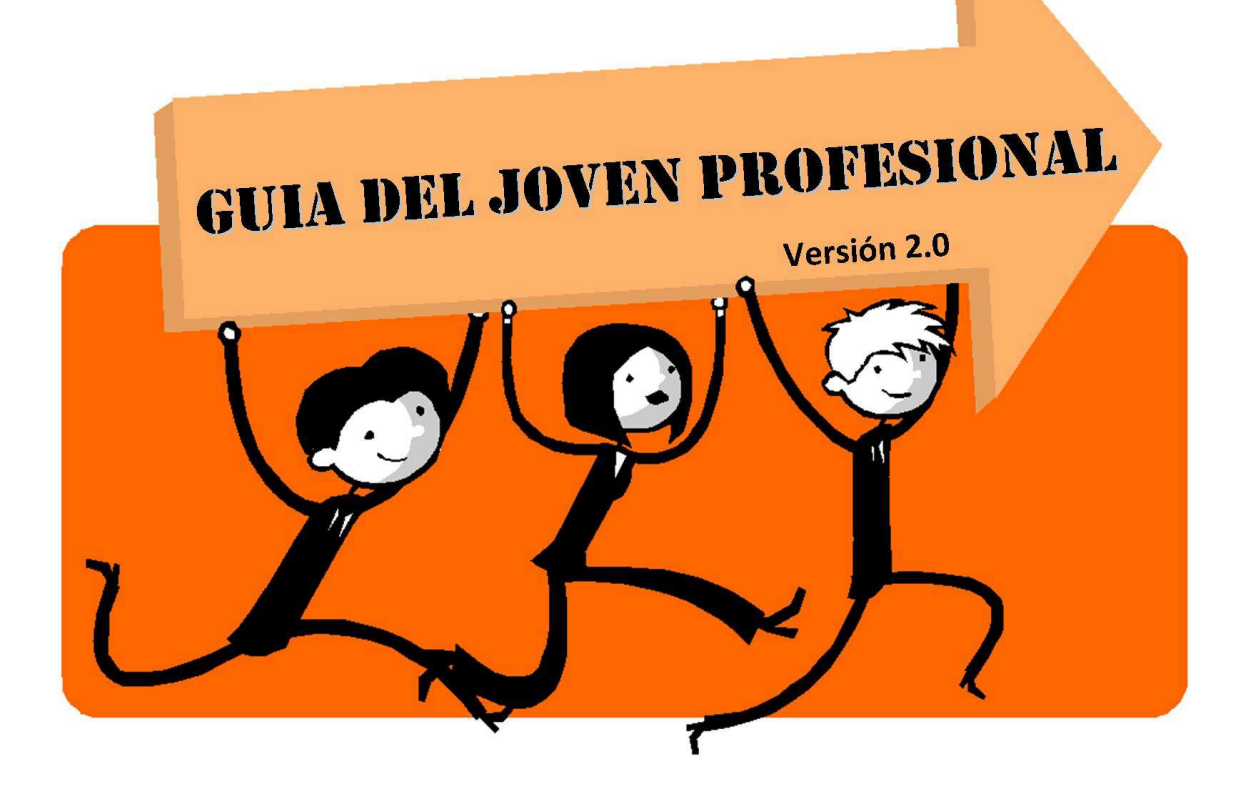

# "CONVENIO MULTURILATERAL"

# C.P. Madueño, Evelyn Anabel

**evelynanabel-m@hotmail.com**

**florencialuceromz@gmail.com**

Navas, María Lourdes

**marianavasgar@gmail.com**

Lucero, Florencia Georgina

22/10/2015

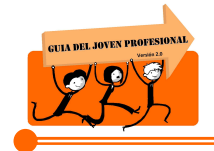

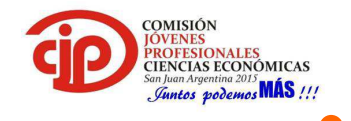

# **TABLA DE CONTENIDOS**

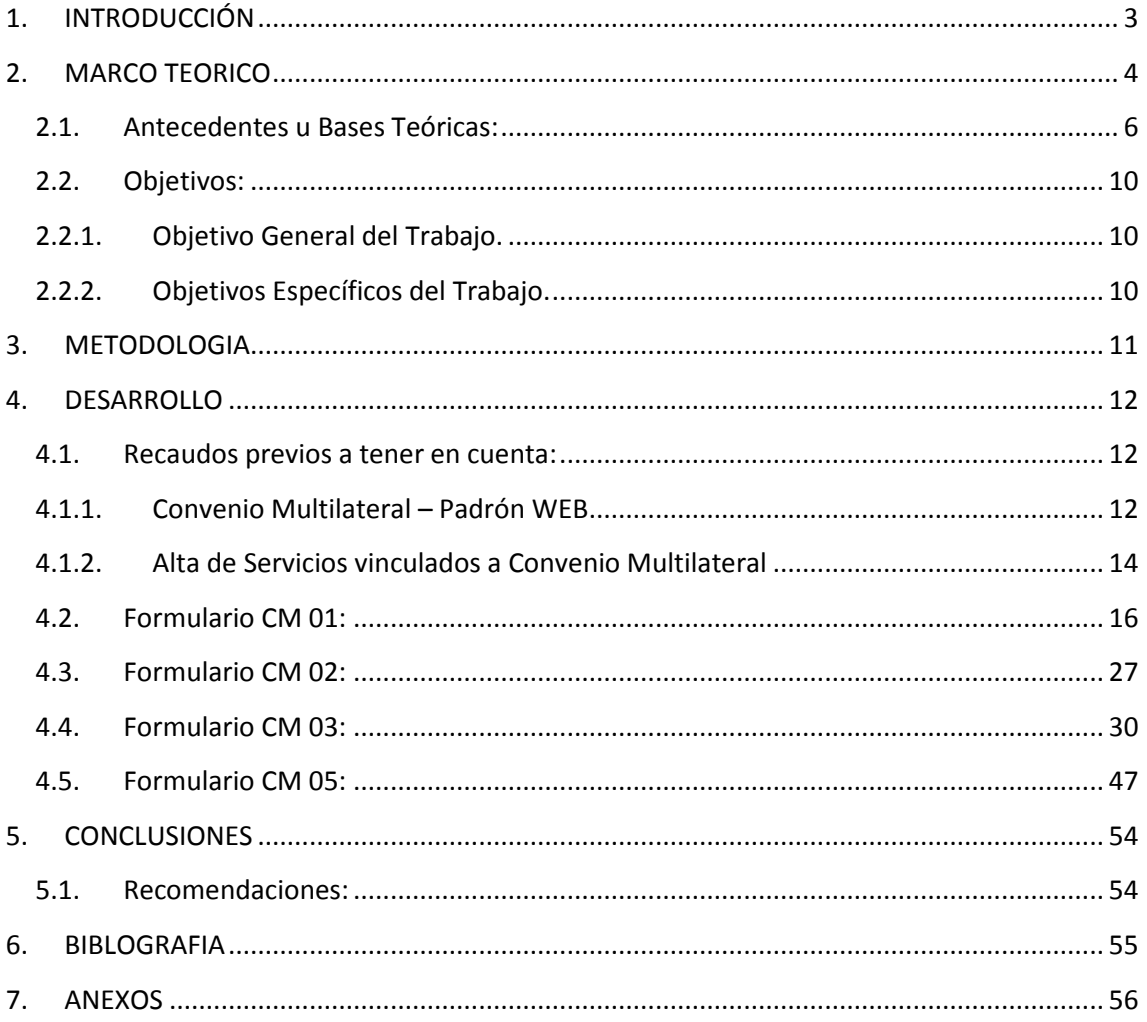

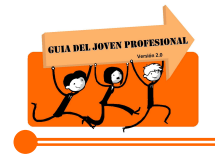

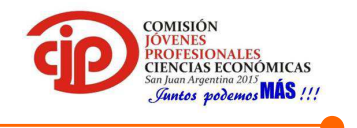

# **1. INTRODUCCIÓN**

El siguiente trabajo tiene como objetivo el análisis de los aspectos claves a considerar por el joven profesional en Ciencias Económicas al momento de la aplicación de Convenio Multilateral, para la liquidación del impuesto sobre los Ingresos Brutos.

El convenio multilateral es un mecanismo de distribución de la base imponible que busca evitar la múltiple imposición que se provocaría si los fiscos locales gravaran con la misma base imponible la actividad que realice un contribuyente en forma indivisible en más de una jurisdicción.

Para darle mayor profundidad a esta investigación, se desarrolla un caso práctico de "Régimen Especial" y su posterior carga al SI.FE.RE -Aplicativo que permite la liquidación de las Declaraciones Juradas Mensuales y Anuales del Impuesto sobre los Ingresos Brutos - Convenio Multilateral-.

La elección del tema de investigación fue motivada por su importancia y necesidad de aplicación constante en el ejercicio de la profesión;

Finalmente, con el objetivo de poder facilitar la interpretación de los regímenes de distribución y su posterior aplicación, se recurrió a diferentes autores, resoluciones vigentes y jurisprudencia.

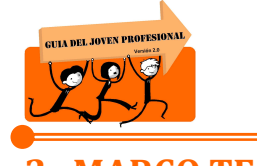

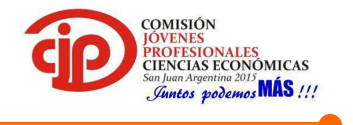

# **2. MARCO TEORICO**

Como punto de partida del presente proyecto de investigación es necesario comenzar definiendo al impuesto sobre los ingresos brutos, ya que el Convenio Multilateral es un sistema de distribución de base imponible para la aplicación posterior de dicho impuesto.

Para ello hay que hacer mención a la Ley 3.908 que es el Código Tributario de la provincia de San Juan el cual en su libro segundo, título primero reglamenta el Impuesto sobre los Ingresos Brutos. En el artículo 111 establece que dicho impuesto tiene como hecho imponible el ejercicio habitual y a título oneroso en jurisdicción de la Provincia de San Juan, del comercio, industria, profesión, oficio, negocio, locaciones de bienes, obras o servicios, o de cualquier otra actividad a título oneroso -lucrativas o nocualquiera sea la naturaleza del sujeto que la preste, incluidas las sociedades cooperativas y el lugar donde se realice.

La base imponible para el impuesto a los Ingresos Brutos, según el art.118 del código será salvo expresa disposición en contrario *"los ingresos brutos devengados durante el período fiscal por el ejercicio de la actividad gravada. Se considera ingreso bruto el valor o monto total -en valores monetarios, en especies o en servicios- devengado en concepto de venta de bienes, de remuneraciones totales obtenidas por los servicios, la retribución por la actividad ejercida, los intereses obtenidos por préstamos de dinero o plazos de financiación o, en general, el de las operaciones realizadas [...]".*

Frente a esto puede ocurrir que un contribuyente realice en forma indivisible una actividad en más de una jurisdicción, surgiendo el problema de definir la base imponible que le corresponde a cada jurisdicción a los efectos de evitar la doble o múltiple imposición. Como solución a dicho problema surge el Convenio Multilateral del 18/8/1977, que es un sistema desarrollado a fin de distribuir la base imponible del Impuesto sobre los Ingresos Brutos.

El artículo 1° de dicho convenio define el ámbito de aplicación del mismo, tal como se señala a continuación: *"Las actividades a que se refiere el presente Convenio son aquellas que se ejercen por un mismo contribuyente en una, varias o todas sus etapas en dos o más jurisdicciones, pero cuyos ingresos brutos, por provenir de un proceso único, económicamente inseparable, deben atribuirse conjuntamente a todas ellas, ya sea que las actividades las ejerza el contribuyente por sí o por terceras personas, incluyendo las efectuadas por: intermediarios, corredores, comisionistas, mandatarios, viajantes o consignatarios, etc., con o sin relación de dependencia. Así se encuentran comprendidos en él los casos en que se configure alguna de las siguientes situaciones:* 

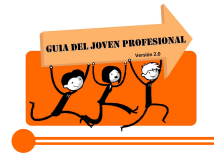

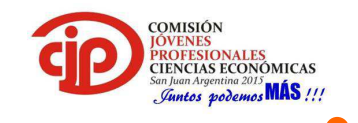

*a) Que la industrialización tenga lugar en una o varias jurisdicciones y la comercialización en otra u otras, ya sea parcial o totalmente;* 

*b) Que todas las etapas de la industrialización o comercialización se efectúen en una o varias jurisdicciones y la dirección y administración se ejerza en otra u otras.* 

*c) Que el asiento principal de las actividades esté en una jurisdicción y se efectúen ventas o compras en otra u otras;* 

*d) Que el asiento principal de las actividades esté en una jurisdicción y se efectúen operaciones o prestaciones de servicios con respecto a personas, bienes o cosas radicadas o utilizados económicamente en otra u otras jurisdicciones [...]".* 

Se pueden mencionar ciertos caracteres de este convenio:

- a) Su objetivo es evitar la doble imposición interjurisdiccional;
- b) Su razón de ser radica en la obtención de ingresos a partir de un proceso único y económicamente inseparable, los cuales deben atribuirse a distintas provincias;
- c) Sólo distribuye la base imponible entre las distintas jurisdicciones;
- d) Una vez distribuida dicha base imponible, se aplican las normas correspondientes a cada jurisdicción por separado.

La aplicación del convenio estará a cargo de dos comisiones:

 $\triangleright$  Comisión Plenaria.

Se encuentra constituida por dos representantes por cada jurisdicción adherida al convenio, que deberán ser especialistas en materia impositiva.

Entre sus funciones se comprenden la de establecer las normas procesales que deberán regir las actuaciones que se efectúen ante ella y ante la comisión arbitral; resolver con carácter definitivo los recursos de apelación que se apliquen ante las decisiones que tome la comisión arbitral en caso de solicitar su intervención; proponer "ad referéndum" de todas las jurisdicciones adheridas, modificaciones al convenio sobre temas incluidos expresamente en el orden del día de la respectiva convocatoria; etc.

 $\triangleright$  Comisión Arbitral.

Por su parte esta comisión tiene como principales funciones:

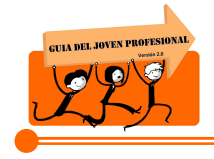

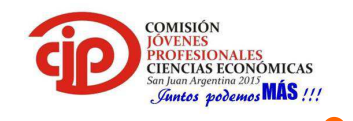

- dictar de oficio o a instancia de los Fiscos adheridos, normas generales interpretativas de las cláusulas del presente convenio, que serán obligatorias para las jurisdicciones adheridas;
- resolver las cuestiones sometidas a su consideración, que se originen con motivo de la aplicación del convenio en los casos concretos. Las decisiones serán obligatorias para las partes en el caso resuelto;
- resolver las cuestiones que se planteen con motivo de la aplicación de las normas de procedimiento que rijan la actuación ante el organismo;
- organizar la centralización y distribución de información para la correcta aplicación del presente convenio; entre otras.

#### **2.1.Antecedentes u Bases Teóricas:**

El Convenio Multilateral prevé dos sistemas de asignación de la base imponible a cada provincia.

Uno, previsto en los artículos 6 a 14, se conoce como "Regímenes Especiales", en donde se establecen una serie de criterios especiales de imputación territorial de los ingresos para determinadas actividades o circunstancias en las que se encuentren los contribuyentes:

- $\triangleright$  Actividades de construcción.
- $\triangleright$  Entidades de seguros, de capitalización y ahorro de crédito y de ahorro y préstamo.
- $\triangleright$  Contribuyentes comprendidos en la ley de entidades financieras.
- $\triangleright$  Empresas de transporte de pasajeros o cargas.
- $\triangleright$  Profesiones liberales.
- $\triangleright$  Rematadores, comisionistas u otros intermediarios.
- $\triangleright$  Actividades primarias.
- $\triangleright$  Inicio de actividades.

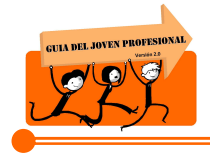

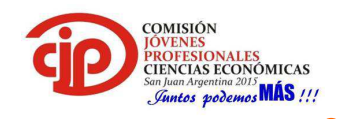

 El segundo, a pesar de establecerse como Régimen General y de ser el sistema de distribución más aplicado por la mayoría de los sujetos, resulta de carácter residual, pues solamente se tomará en cuenta para aquellos contribuyentes que no estén expresamente previstos en los casos del párrafo anterior. Dicho régimen consiste en que los ingresos brutos totales del contribuyente se distribuirán entre todas las jurisdicciones en la siguiente forma:

a) El cincuenta por ciento (50%) en proporción a los gastos efectivamente soportados en cada jurisdicción.

b) El cincuenta por ciento (50%) restante en proporción a los ingresos brutos provenientes de cada jurisdicción, en los casos de operaciones realizadas por el intermedio de sucursales, agencias u otros establecimientos permanentes similares, corredores, comisionistas, mandatarios, viajantes o consignatarios, etc., con o sin relación de dependencia.

En función de esto, surge el coeficiente unificado:

Coeficiente Unificado = [Coeficiente de Ingresos + Coeficiente de Gastos]/ 2

Como es sabido, los coeficientes unificados se exteriorizan en la Declaración Jurada Anual CM05 y se aplican durante el año fiscal en curso (desde la Declaración Jurada Mensual correspondiente al Período Fiscal Abril).

Se encuentran obligados a presentar el CM05 tantos los encuadrados en el Régimen General como en algún Régimen Especial (en este último caso, a los efectos informativos).

 $\triangleright$  Coeficiente de ingresos:

Coeficiente de ingresos = Ingresos Computables de la JURISDICCIÓN/ Ingresos Computables TOTALES (E.E.R.R.)

1) ¿De dónde parto, qué necesito?

#### SI CONFECCIONA BALANCE:

 Se parte de los ingresos que figuran en el ESTADO DE RESULTADOS del último estado contable cerrado.

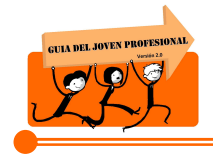

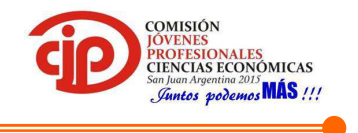

SI NO CONFECCIONA BALANCE:

Ingresos y gastos del último año calendario inmediato anterior.

2) ¿Todos los ingresos son computables para el cálculo?

La RG (CA) 48/94 dispone que deban computarse todos los ingresos gravados netos de descuentos y similares.

Por ende, los ingresos exentos o gravados a tasa 0% también son computables y deben distribuirse. Quedan, en consecuencia, fuera del cálculo los ingresos no gravados en el Impuesto sobre los ingresos brutos, por ser no computables.

3) ¿Cuáles son los criterios generales para la atribución de ingresos?

El criterio general es que los ingresos deben ser atribuidos a la jurisdicción donde se realiza la entrega de la mercadería o se ejecuta la prestación del servicio.

Estos deben distribuirse en función de las siguientes pautas:

- Ventas entre presentes: lugar de concertación de la operación.

 -Ventas entre ausentes: Domicilio del adquirente (lugar donde se remita la mercadería vendida o donde deba ejecutarse el servicio contratado, prescindiendo si ese es o no el "centro de los negocios" del adquirente).

 -Compraventa de mercaderías: Lugar de entrega de la mercadería. Si se hacen cargo del flete para entregar la mercadería en otra provincia, entonces deben atribuir allí dichos ingresos (Es una "extensión" de la actividad).

 -Intermediarios: Deben asignarse a la jurisdicción en la que se encuentre los compradores de los productos o servicios (ya que hacen "extensible" la actividad del contribuyente)

 -Ingresos por Plazos Fijos: De acuerdo al domicilio de los bancos donde se efectuaron tales operaciones financieras.

-Intereses cobrados a clientes por financiación: Al ser una actividad accesoria de una actividad principal, se adjudican a la misma jurisdicción que la factura que los originó.

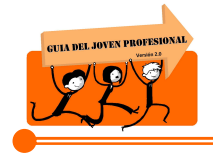

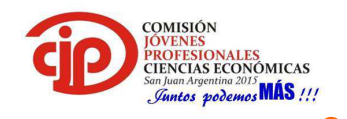

 -Transacciones por mail (Res. 2/2010, Art. 16): Se entenderá que el vendedor de los bienes, o el locador de las obras o servicios, ha efectuado gastos en la jurisdicción del domicilio del adquirente o locatario de los mismos, en el momento en el que estos últimos formulen su pedido a través de medios electrónicos por internet o sistema similar a ella.

 $\triangleright$  Coeficiente de gastos:

 Coeficiente de gastos = Gastos Computables de la JURISDICCIÓN/ Gastos Computables TOTALES

1) ¿De dónde parto, qué necesito?

SI CONFECCIONA BALANCE:

Se parte de los gastos que figuran en el ANEXO DE GASTOS del último estado contable cerrado.

SI NO CONFECCIONA BALANCE:

Ingresos y gastos del último año calendario inmediato anterior.

2) ¿Todos los gastos son computables para el cálculo?

No. La regla general es que todos los gastos son computables excepto los enumerados en el Art. 3 del Convenio Multilateral:

- El Costo de la Mercadería Vendida (CMV): El costo de la materia prima adquirida a terceros destinada a la elaboración en las actividades industriales, como tampoco el costo de las mercaderías en las actividades comerciales;

- Costo de obras o servicios de Comercialización;

- Gastos de propaganda y publicidad;

- Tributos (Impuestos, tasas, contribuciones y derechos de todo tipo);

- Intereses (de todo tipo);

 - Los gastos vinculados a ingresos no computables (Por ejemplo, las Exportaciones y aquellos supeditados a los regímenes especiales – Art. 6 a 13 -);

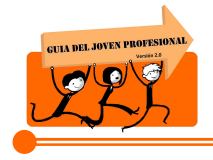

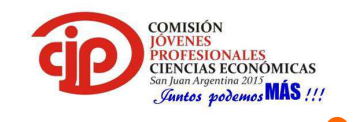

 -Gastos financieros (análogos a intereses, ej. Mantenimiento y comisiones bancarias);

 -Los honorarios y sueldos a directores, síndicos y socios, en los importes que excedan el 1% de la utilidad del balance comercial (es decir, del resultado del ejercicio, la última línea del Estado de Resultados);

- Las amortizaciones a distribuir son las deducibles para el Impuesto a las Ganancias, y no la contable.

3) ¿Cuáles son los criterios generales para la atribución de gastos?

 El principio general para saber dónde asignar un gasto, es el de la realidad económica, entendiendo que los gastos deben atribuirse en base al lugar donde fue efectivamente soportado.

Se entiende que un gasto es efectivamente soportado en una jurisdicción, cuando: "Tenga una relación directa con la actividad que en la misma se desarrolle (por ejemplo de dirección, de administración, de fabricación, etc.) aun cuando la erogación que él representa se efectúe en otra".

# **2.2.Objetivos:**

# **2.2.1. Objetivo General del Trabajo.**

Analizar aspectos fundamentales para la correcta aplicación de Convenio Multilateral y posterior liquidación del impuesto sobre los Ingresos Brutos.

# **2.2.2. Objetivos Específicos del Trabajo.**

Desarrollar una herramienta que sirva de apoyo a la interpretación y resolución de las distintas situaciones que se pueden presentar a la hora de distribuir la base imponible, para la liquidación del impuesto sobre los ingresos brutos.

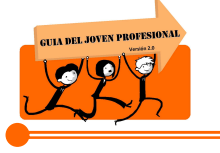

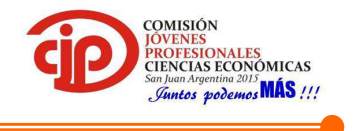

# **3. METODOLOGIA**

La metodología empleada para el desarrollo del presente proyecto fue dividir las tareas en función del conocimiento y practica que cada una de las autoras del mismo tiene respecto al tema objeto del proyecto.

En principio se realizó una recopilación bibliográfica sobre el tema elegido, a los efectos de poder tener una visión general del mismo y de esa manera plantear los objetivos a alcanzar.

Luego se definieron dichos objetivos en base a la necesidad actual de los jóvenes profesionales respecto a cómo aplicar el Convenio Multilateral en los distintos casos que se les presenten. En base a esos objetivos se profundizó el estudio de la información que existe respecto a este convenio y además se consultó a distintos profesionales con experiencia en la materia, para tener una guía que nos sea útil al momento de la redacción.

En el desarrollo del caso práctico se decidió plantear un caso especial, haciendo mención a lo que sucedería si se aplicara el régimen general; ya que de lo contrario la extensión del proyecto sería mucho mayor a lo requerido y no es el objetivo perseguido por esta guía del joven profesional.

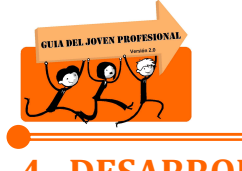

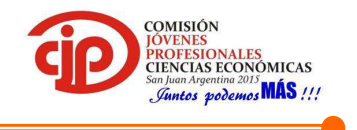

# **4. DESARROLLO**

Para el desarrollo práctico del proyecto se tomará como ejemplo una Empresa Constructora que tiene la sede de la administración en la provincia de San Juan y la construcción la realiza en la provincia de Santa Fe.

Por su actividad se encuadra en los Regímenes Especiales de Convenio Multilateral, mencionado en el Artículo Nº 9 de la ley. El mismo establece que el 10% del total facturado es Base Imponible para la Jurisdicción donde se encuentra la sede de la Administración, en este caso San Juan, y el 90% restante es Base Imponible para la Jurisdicción en donde se realiza la construcción, en decir, Santa Fe en el caso planteado.

Respecto al caso planteado se indicará los recaudos previos que deben tenerse en cuenta al momento de iniciar con la aplicación del Convenio Multilateral, y luego se especificará en apartados separados como debe procederse a los efectos de confeccionar los distintos formularios exigidos los cuales son:

- Formulario CM01: para solicitar la inscripción en Convenio Multilateral.
- Formulario CM02: para modificación de datos (por ejemplo: si queremos cambiar la fecha de inicio de actividades, domicilio, razón social, sede, etc.)
- Formulario CM03: DDJJ de pago, mensual, emitido a través del SIFERE.
- Formulario CM05: anualmente, de acuerdo al vencimiento que la autoridad de aplicación establece, el contribuyente deberá, a través de la presentación del formulario CM05, determinar los coeficientes en función de los cuales distribuir los ingresos y gastos correspondientes al año anterior.

# **4.1.Recaudos previos a tener en cuenta:**

En este apartado se explicará lo que debe tenerse en cuenta al momento de dar comienzo a la aplicación del Convenio Multilateral, tanto en el caso de que se aplique el régimen general o un régimen especial.

# **4.1.1. Convenio Multilateral – Padrón WEB**

En la página de AFIP, mediante el acceso con Clave Fiscal, se accede a los distintos servicios que brinda la comisión arbitral para realizar los trámites referidos a Convenio Multilateral.

El Servicio "Padrón Web" aprobado por la Resolución General N° 3 de la Comisión Arbitral, B.O. 12.08.2008- fue desarrollado e implementado en el

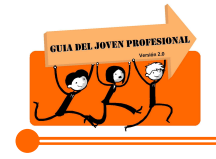

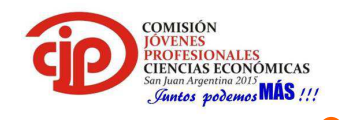

marco de las funciones de colaboración de las Jurisdicciones adheridas al Convenio Multilateral con el objeto de mejorar, simplificar y modernizar las tareas inherentes al cumplimiento de las obligaciones de los contribuyentes y asegurar una mayor calidad de información para las administraciones tributarias.

A partir de su entrada en vigencia es el único autorizado para que los contribuyentes del Impuesto sobre los Ingresos Brutos que tributan por el régimen del Convenio Multilateral, cumplan los requisitos formales de inscripción en el gravamen y de declaración de todas las modificaciones de sus datos, ceses de Jurisdicciones y cese total de actividades y/o transferencia de fondo de comercio, fusión y escisión.

Los trámites realizados por el Servicio: Convenio Multilateral – Padrón Web tendrán el carácter de provisorio o definitivo según el caso. Cuando el trámite es definitivo finaliza con la Generación del Formulario respectivo en la página de AFIP, pero cuando es provisorio el mismo deberá ser confirmado en la

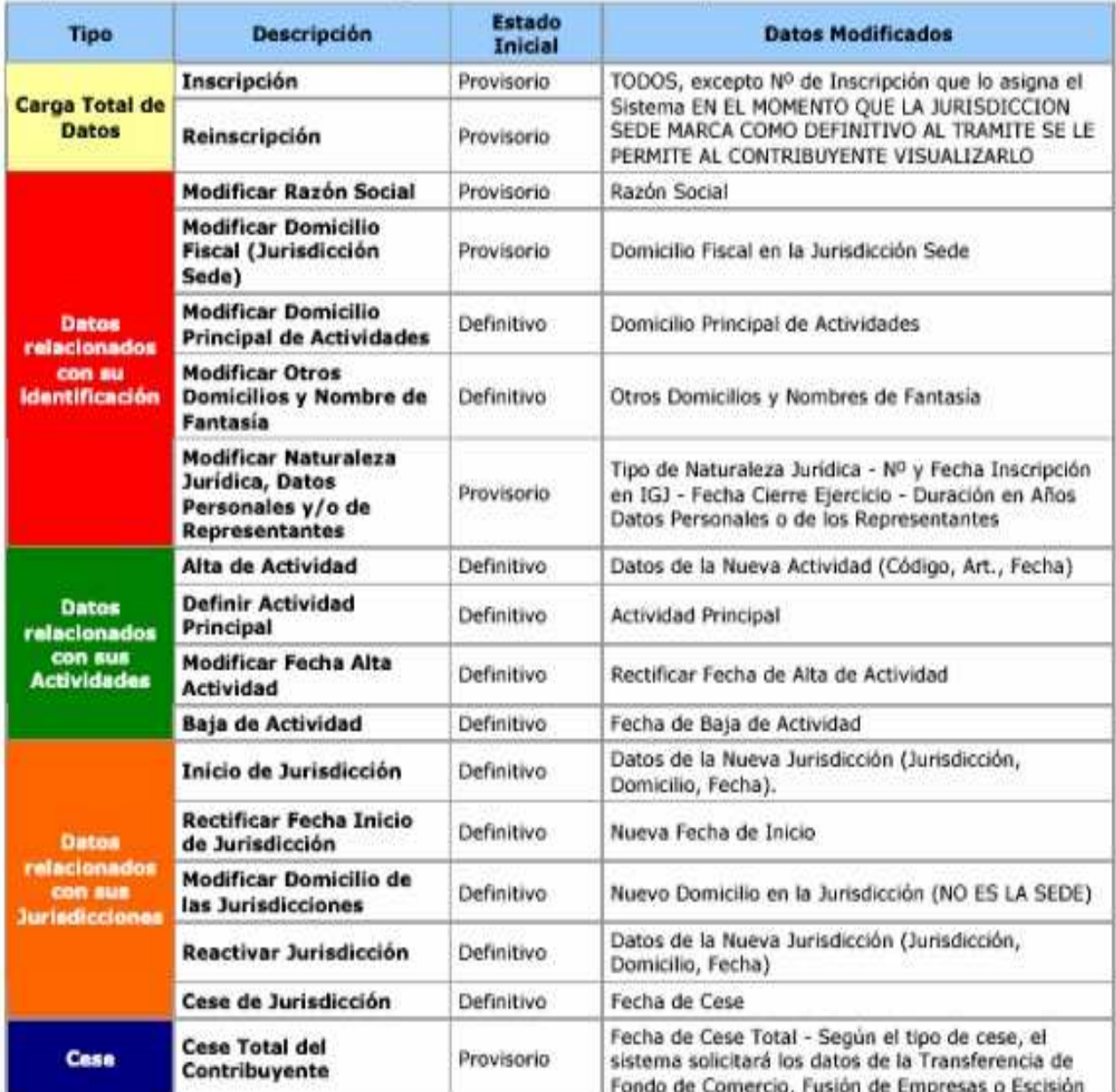

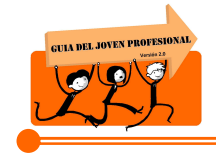

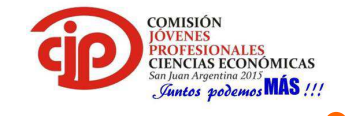

Jurisdicción sede con la presentación de la documentación correspondiente.

A continuación se muestra un cuadro con los distintos trámites y su carácter:

# **4.1.2. Alta de Servicios vinculados a Convenio Multilateral**

1. Ir al Administrador de Relaciones para la adhesión del servicio.

#### **Administrador de Relaciones**

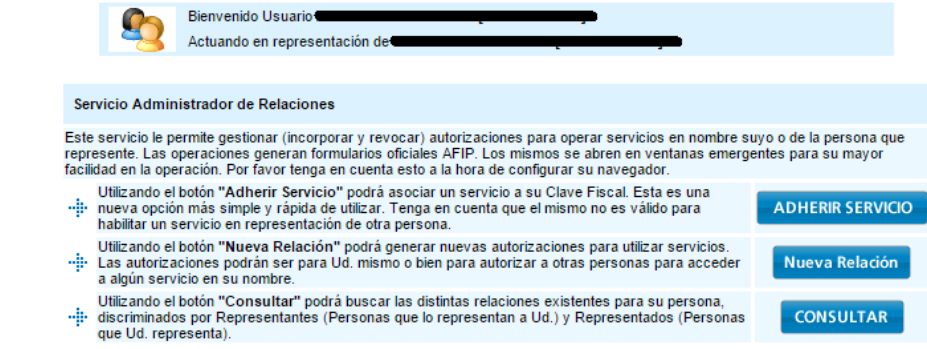

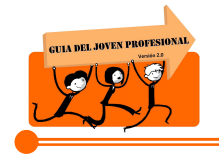

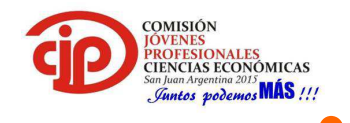

2. Seleccionar la Comisión Arbitral, se desplegaran los servicios que esta habilita.

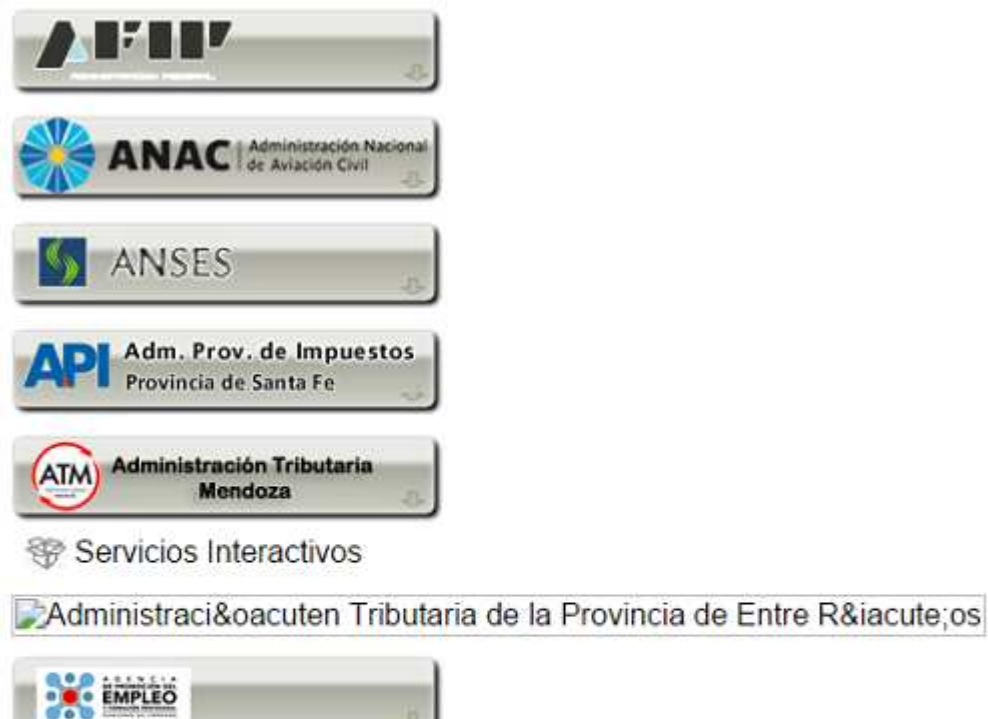

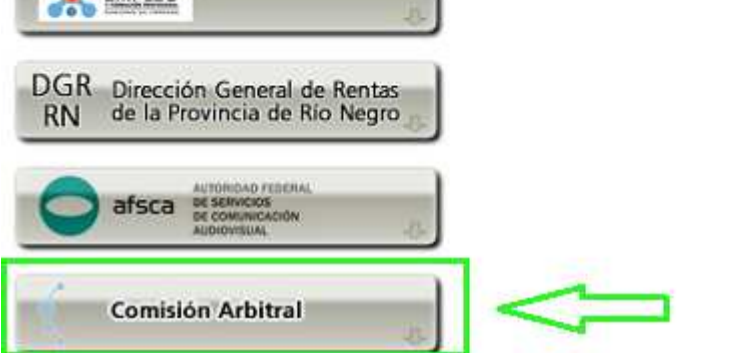

3. Seleccionar el servicio que se desea dar de alta y confirmarlo para comenzar a operar con el mismo.

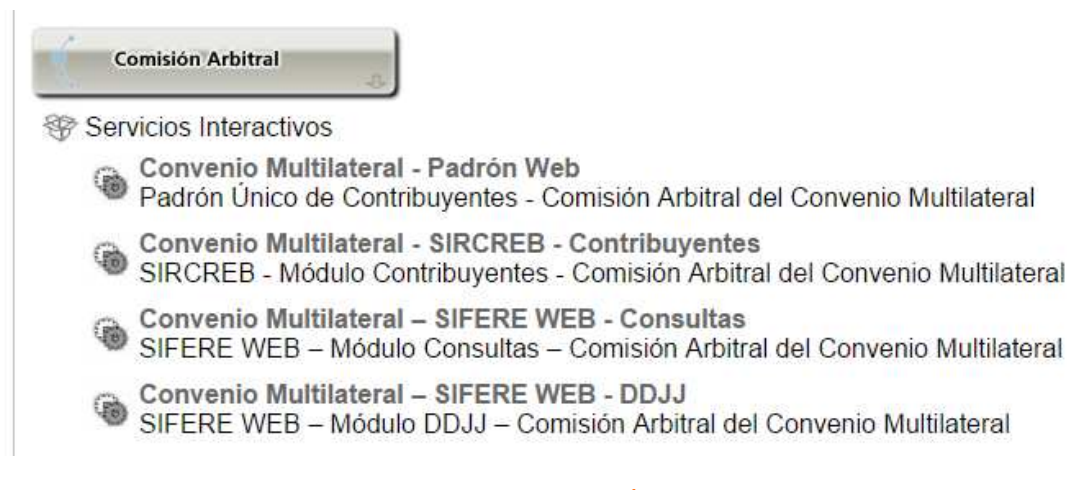

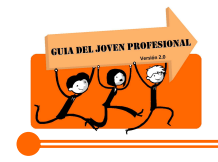

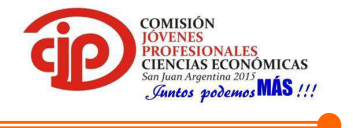

#### **4.2.Formulario CM 01:**

Para confeccionar el CM 01 se necesitan varios datos del contribuyente por lo que es importante contar con:

- Reflejo da datos
- Contrato Social (para sociedades)

#### **PASO 1: CONFECCION DEL CM 01**

1. Ingresar a la página de AFIP con Clave Fiscal y seleccionar el servicio "Convenio Multilateral – Padrón WEB".

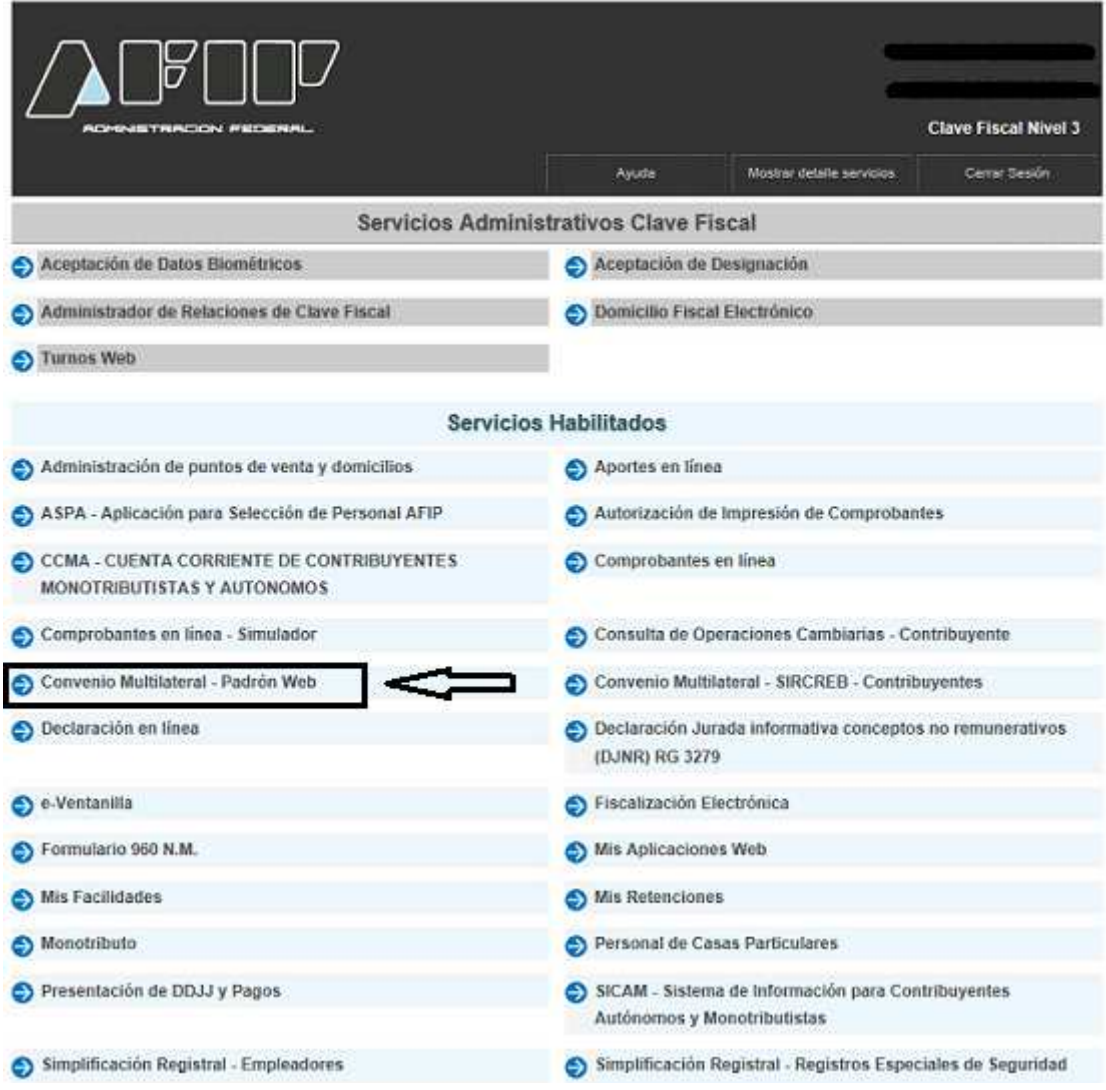

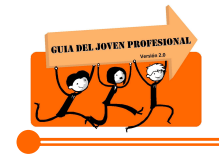

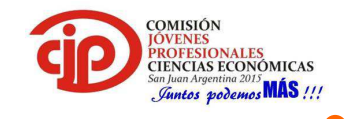

2. Seleccionar el CUIT con el que se desea operar, esta pantalla es más que nada para aquellos contribuyentes donde su Clave Fiscal se encuentra vinculada con la CUIT de otros.

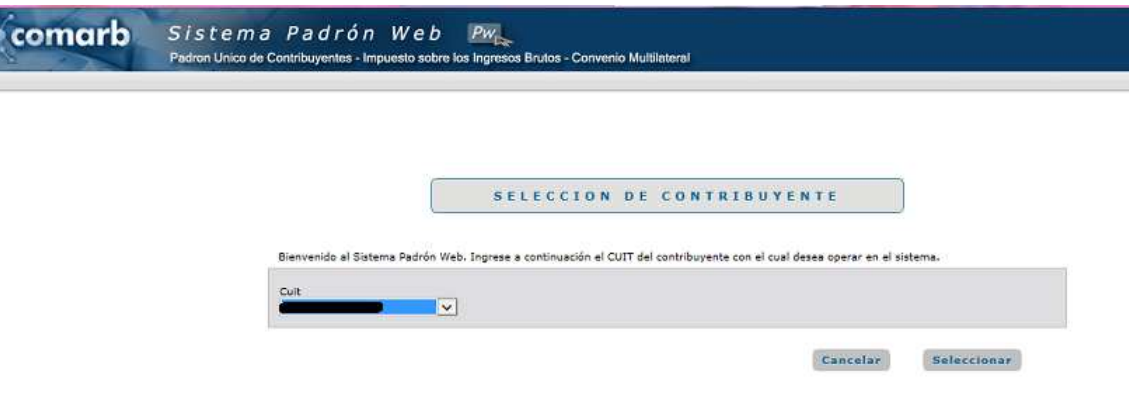

3. Al ingresar al servicio por primera vez nos indicara que los datos no se encuentran cargados y nos conduce a seleccionar la opcion de "Inscripcion en Convenio Multilateral".

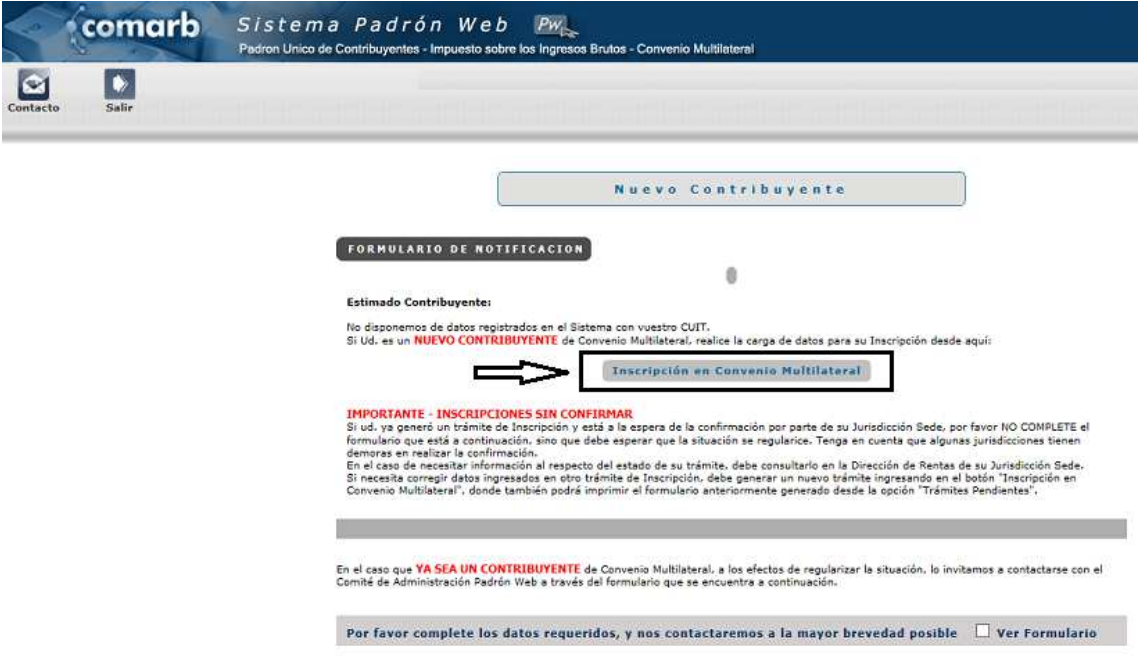

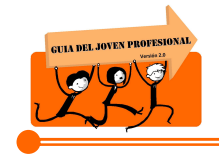

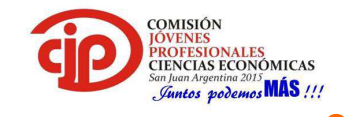

4. Para iniciar la inscripcion se debera hacer click en el cuadro que dice "Carga Completa de Datos".

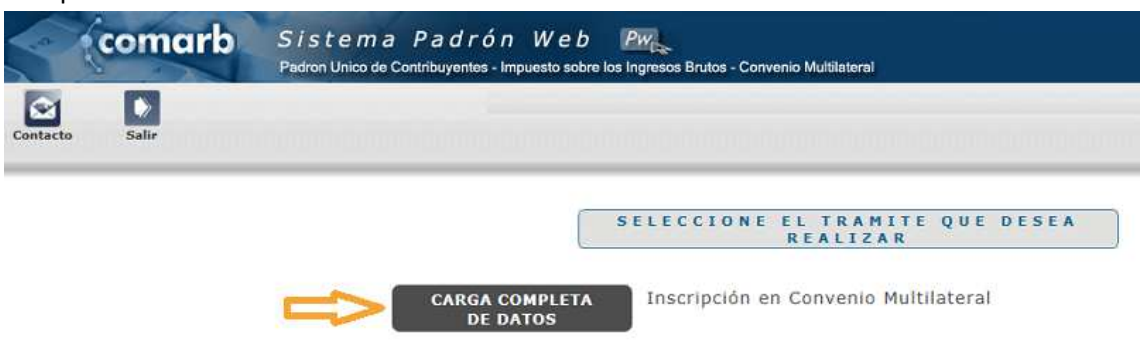

5. Son 4 tópicos los que se deben completar con los datos del Contribuyente que se desea inscribir en el Régimen de Convenio Multilateral. Al hacer click en cada uno de ellos, se despliega un cuadro donde se completa ítem por ítem la información que solicita.

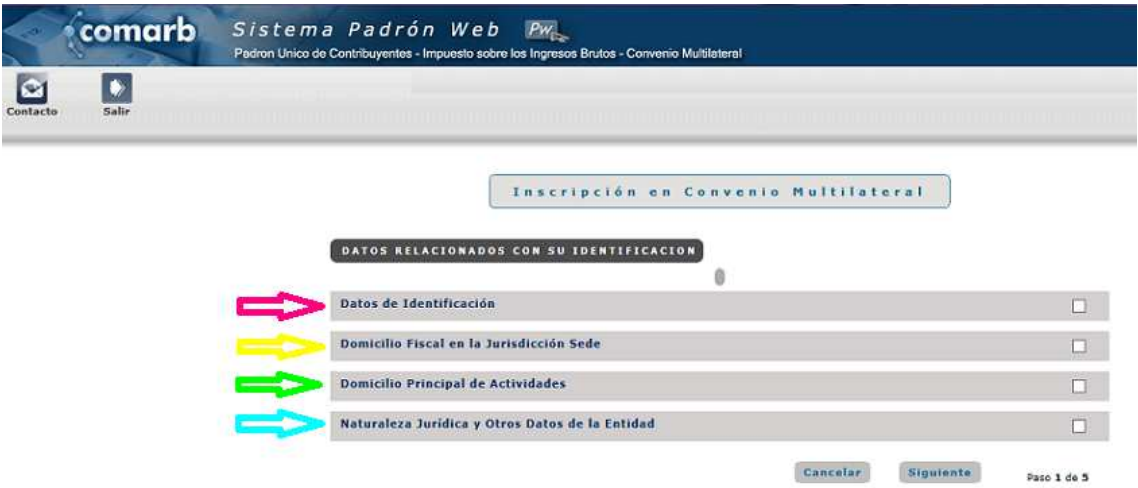

A. Datos de identificación

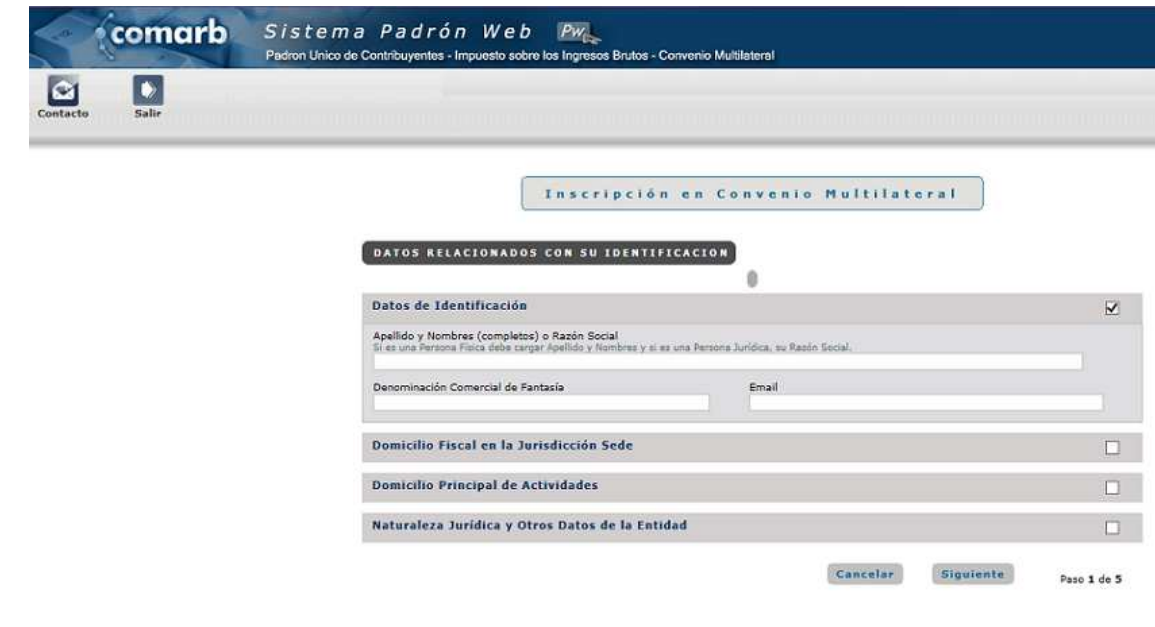

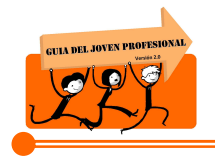

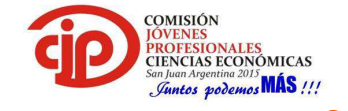

B. Domicilio fiscal en la Jurisdicción sede.

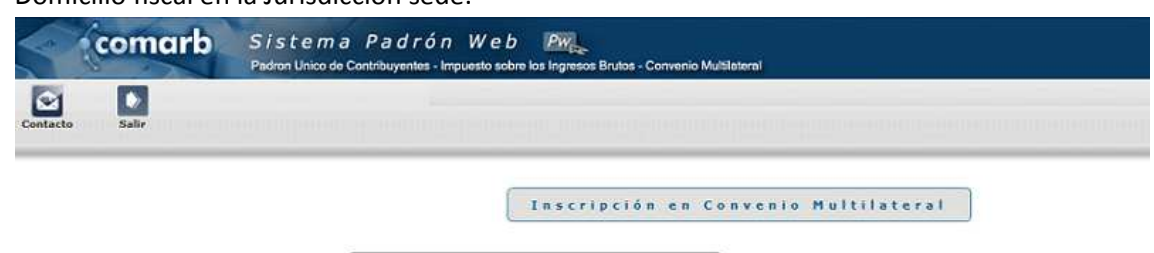

DATOS RELACIONADOS CON SU IDENTIFICACION

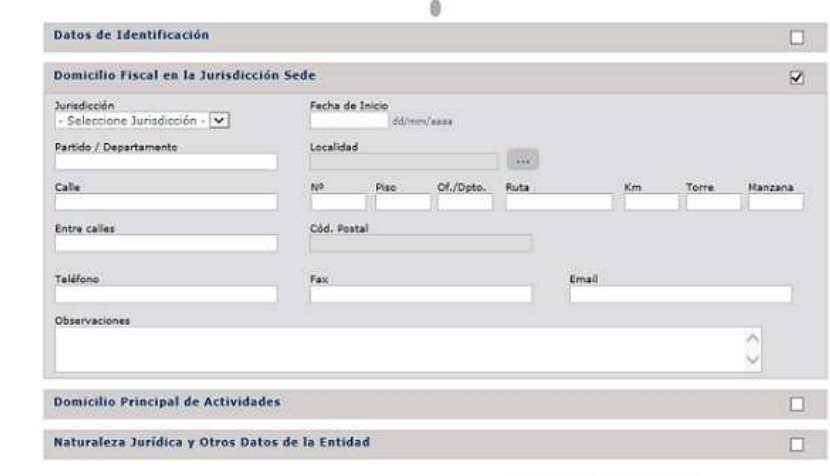

Cancelar Siguiente

Paso 1 de 5

C. Domicilio Principal de Actividades.

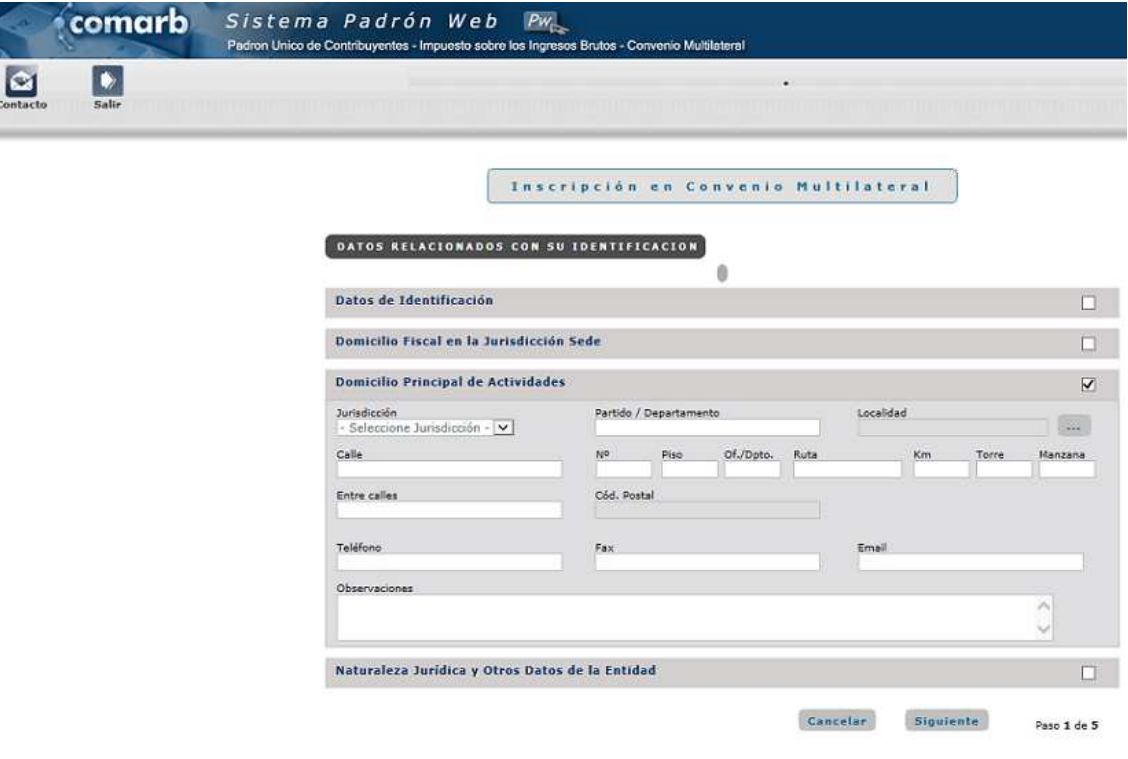

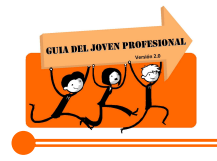

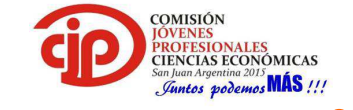

D. Naturaleza Jurídica y otros datos de la entidad.

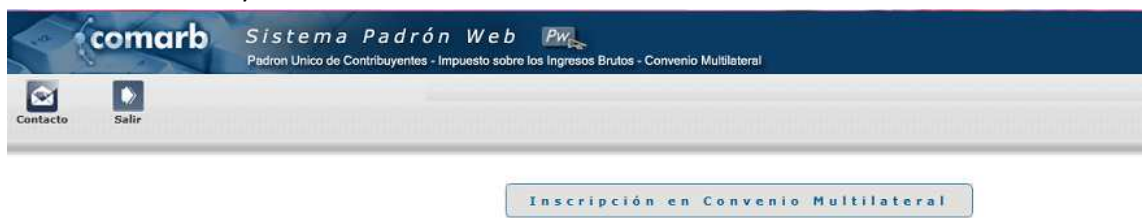

DATOS RELACIONADOS CON SU IDENTIFICACION

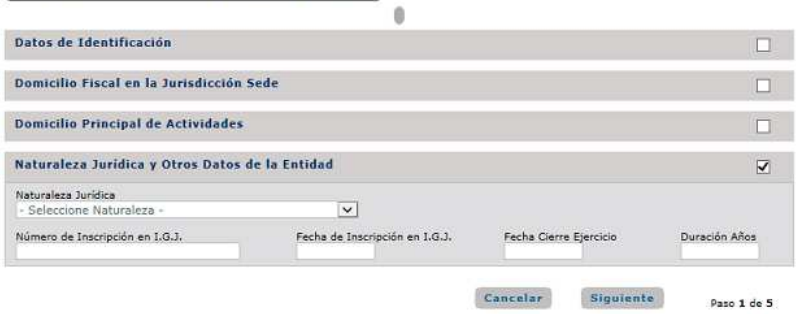

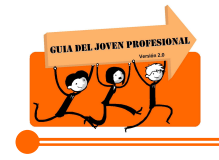

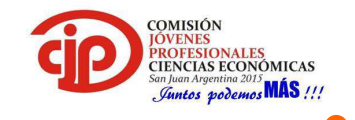

6. Una vez completados los datos de la sociedad se deben completar los datos del representante de la misma, y en el caso de la inscripción de una Persona Humana se deben completar los datos de esta.

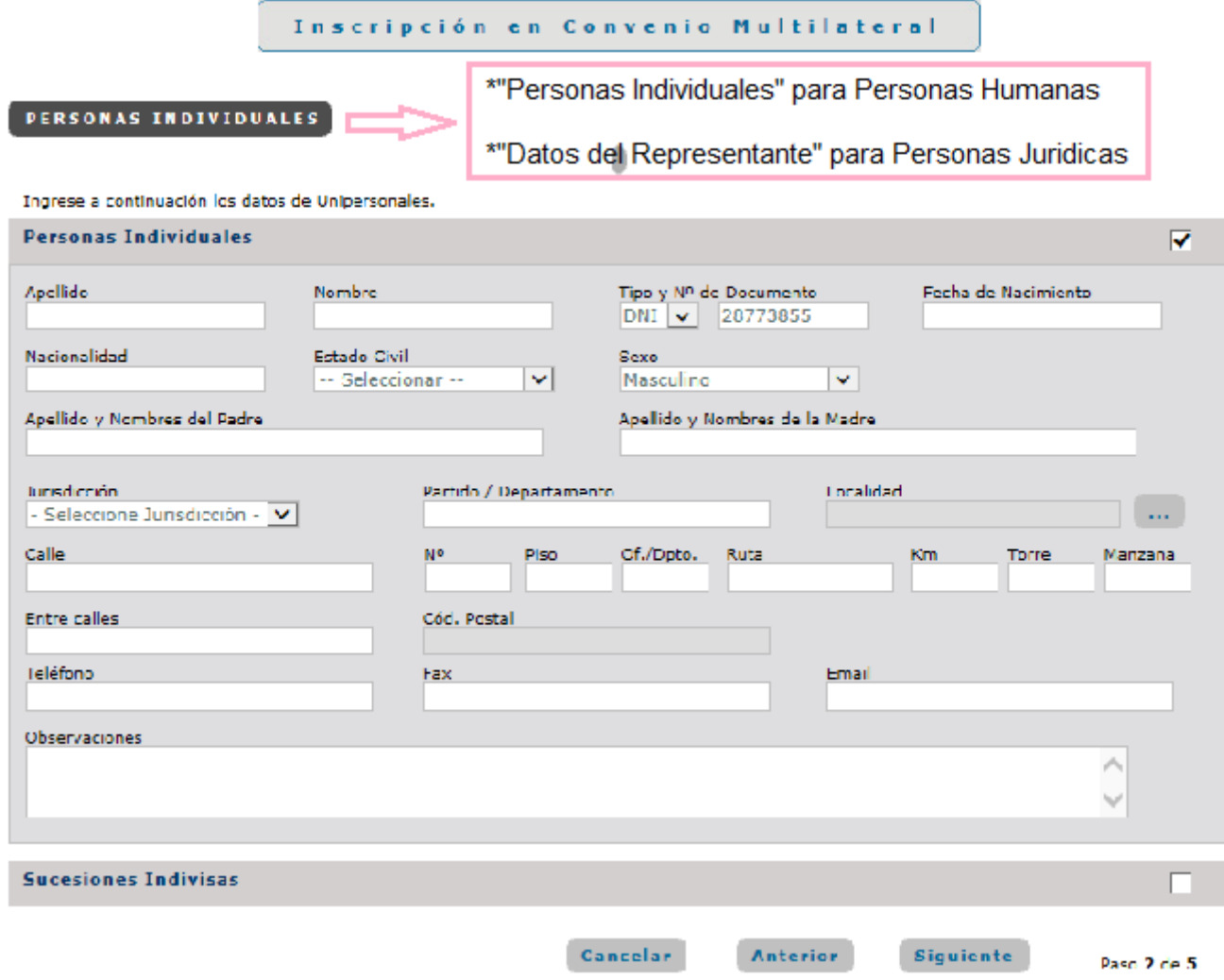

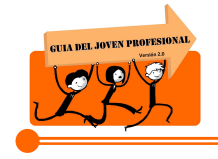

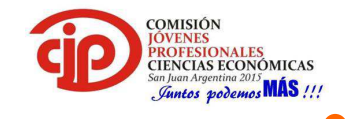

7. En esta pantalla se deben completar las Actividades que desarrolla, indicando cual es la actividad principal y si pertenece al régimen general (Art. 2) o a algún régimen especial indicando el artículo del mismo.

Inscripción en Convenio Multilateral

#### ACTIVIDADES DESARROLLADAS

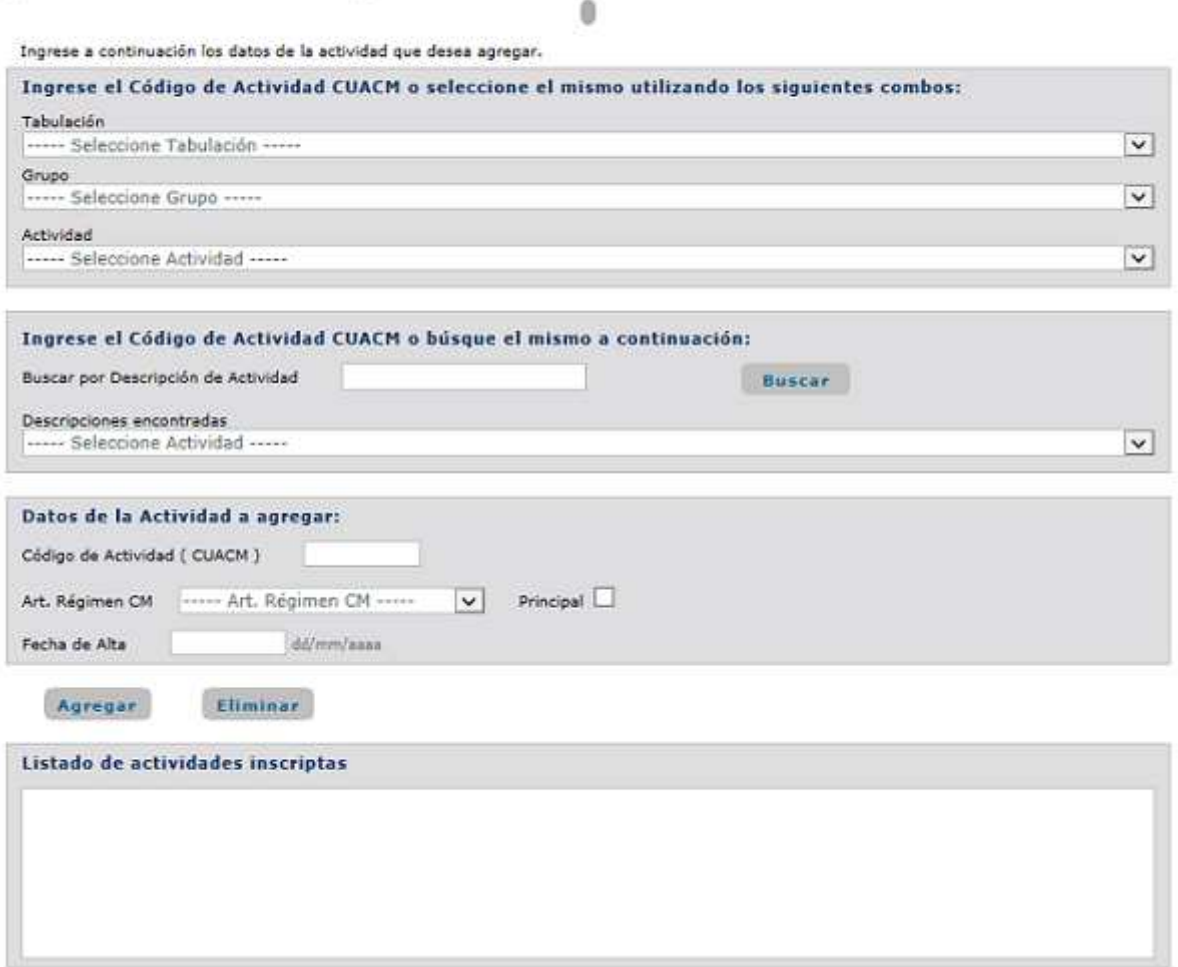

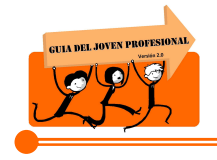

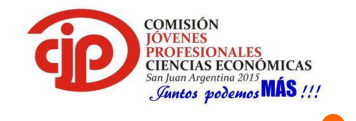

8. Colocar las Jurisdicciones en las que va a ejercer su actividad, que no sea la Jurisdicción sede la cual ya se completó anteriormente.

Inscripción en Convenio Multilateral

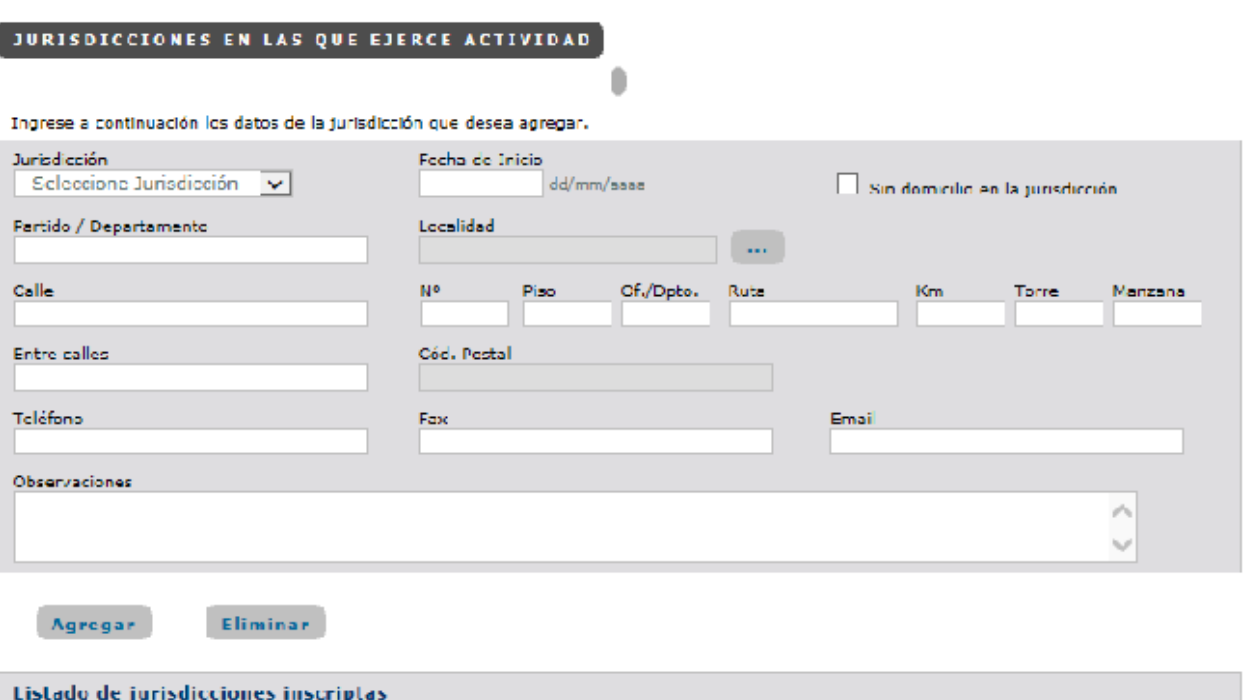

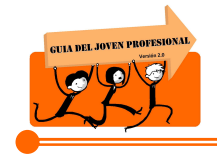

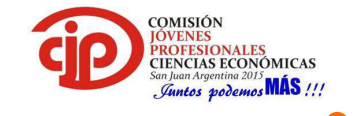

9. Se revisan todos los datos ingresados y si es necesario se regresa para corregir algún dato.

Inscripción en Convenio Multilateral

٥

#### **CONFIRMACION FINAL**

Verifique a continuación los datos ingresados xxx para confirmar el Trámite. Puede volver atrás y modificar los datos si necesita hacerlo.

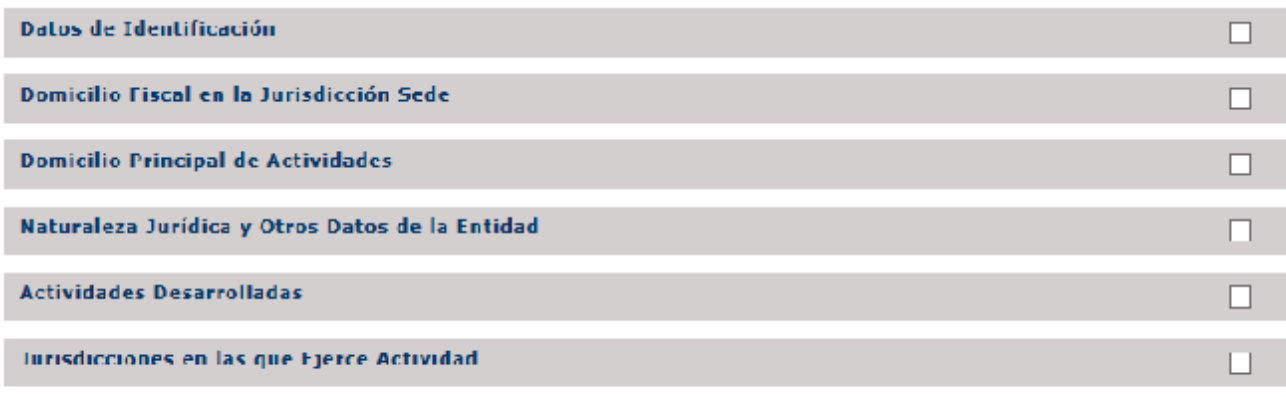

Cancelar

Finalizar

Anterior

Paso 3 de 3

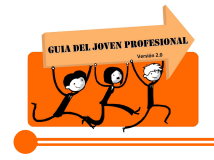

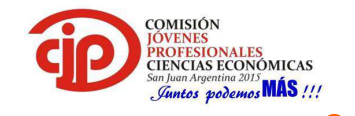

10. Finalizado el trámite, se generar el CM 01 el cual será identificado con un número de trámite a los fines de su seguimiento. El trámite tendrá el carácter de pendiente una vez generado el Formulario hasta su presentación en la Jurisdicción Sede.

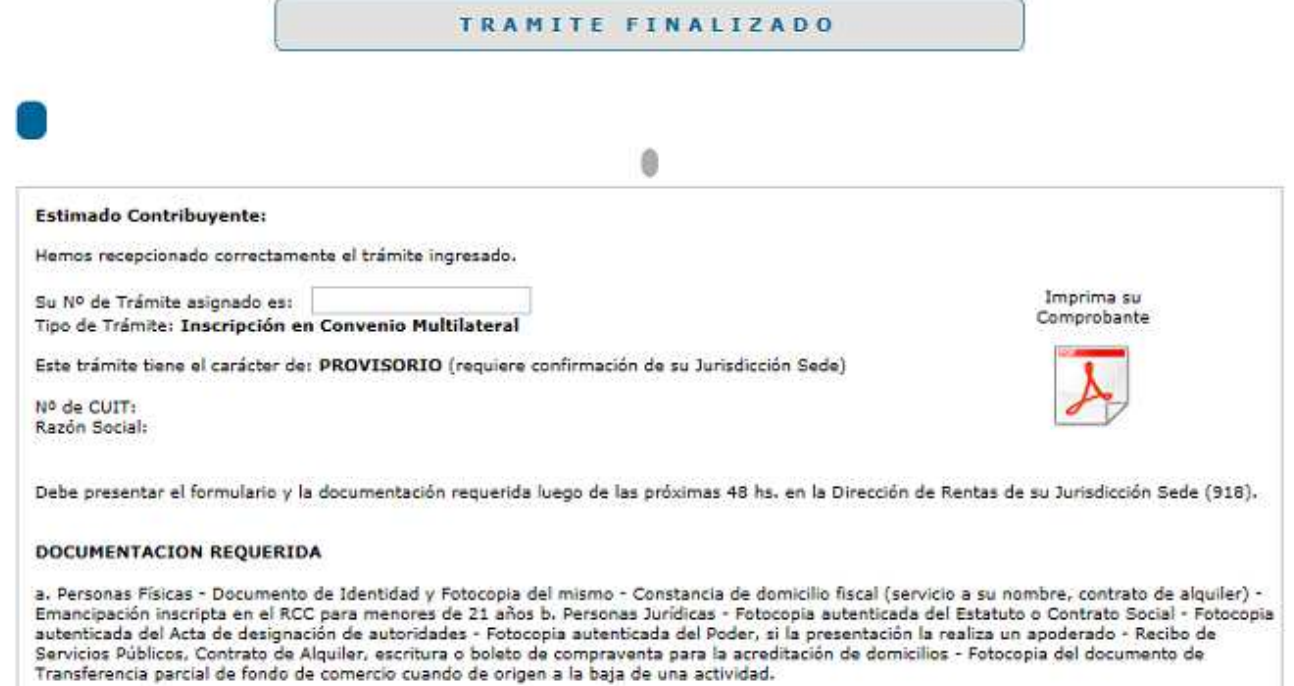

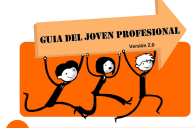

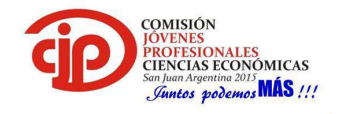

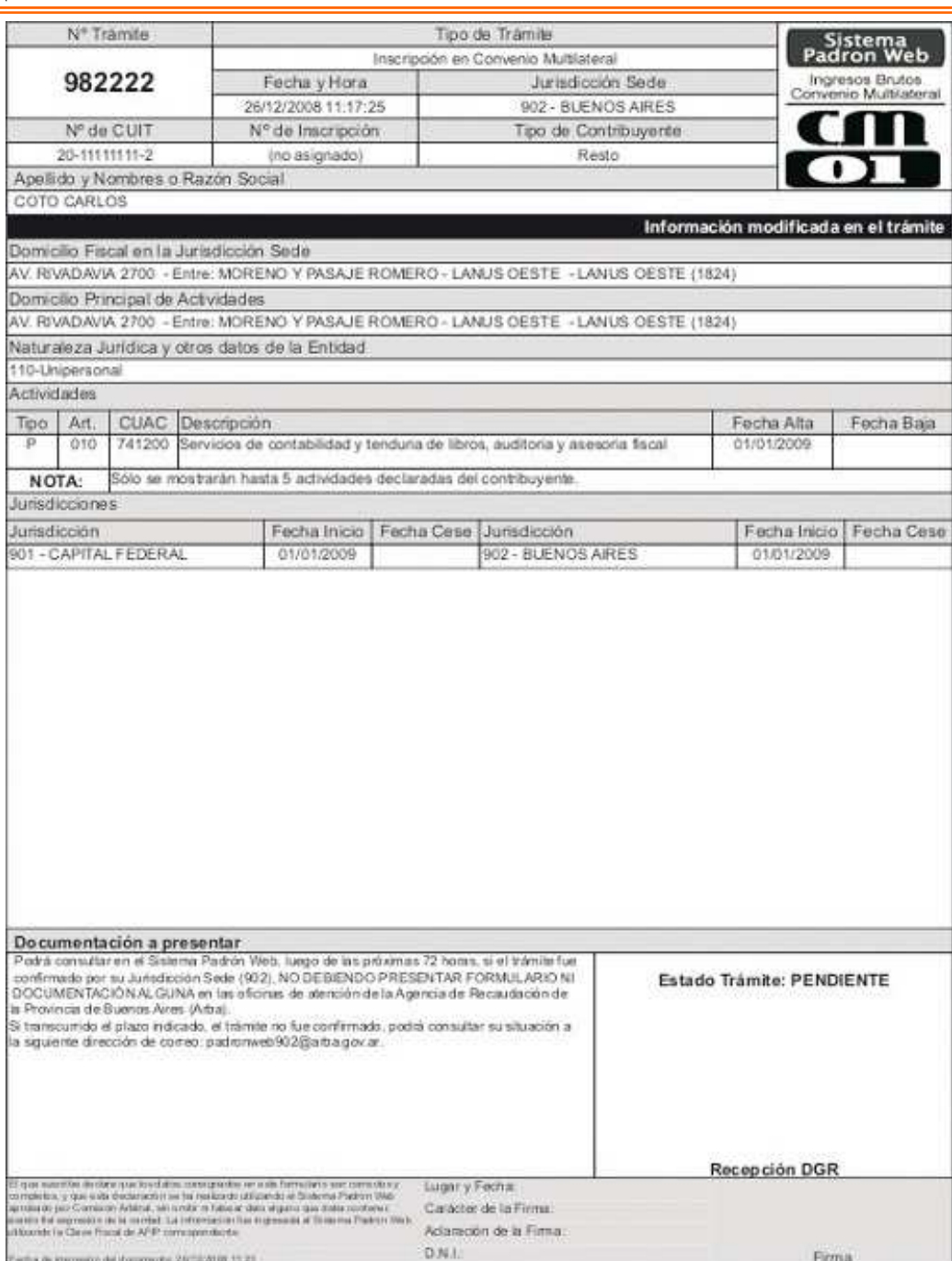

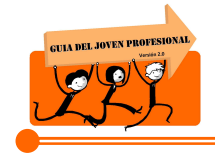

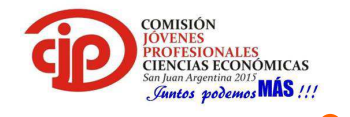

#### **PASO 2: PRESENTACIÓN DE LA DOCUMENTACIÓN EN LA JURISDICCIÓN SEDE.**

Deberá presentar la documentación en la Jurisdicción Sede dentro de los 30 días de generado el CM01. El número de inscripción en el Gravamen se otorga luego de la confirmación del trámite en la Jurisdicción Sede.

Documentación a presentar:

- $\blacksquare$  CM 01
- DNI y fotocopia del mismo
- Constancia de Domicilio
- Reflejo de Datos de AFIP
- Contrato Social, en el caso de sociedades.
- Designación como socio gerente o director, según el tipo societario, en el caso de sociedades.

#### **4.3.Formulario CM 02:**

1. Ingresar a la página de AFIP con la Clave Fiscal y seleccionar el servicio: Convenio Multilateral – Padrón Web.

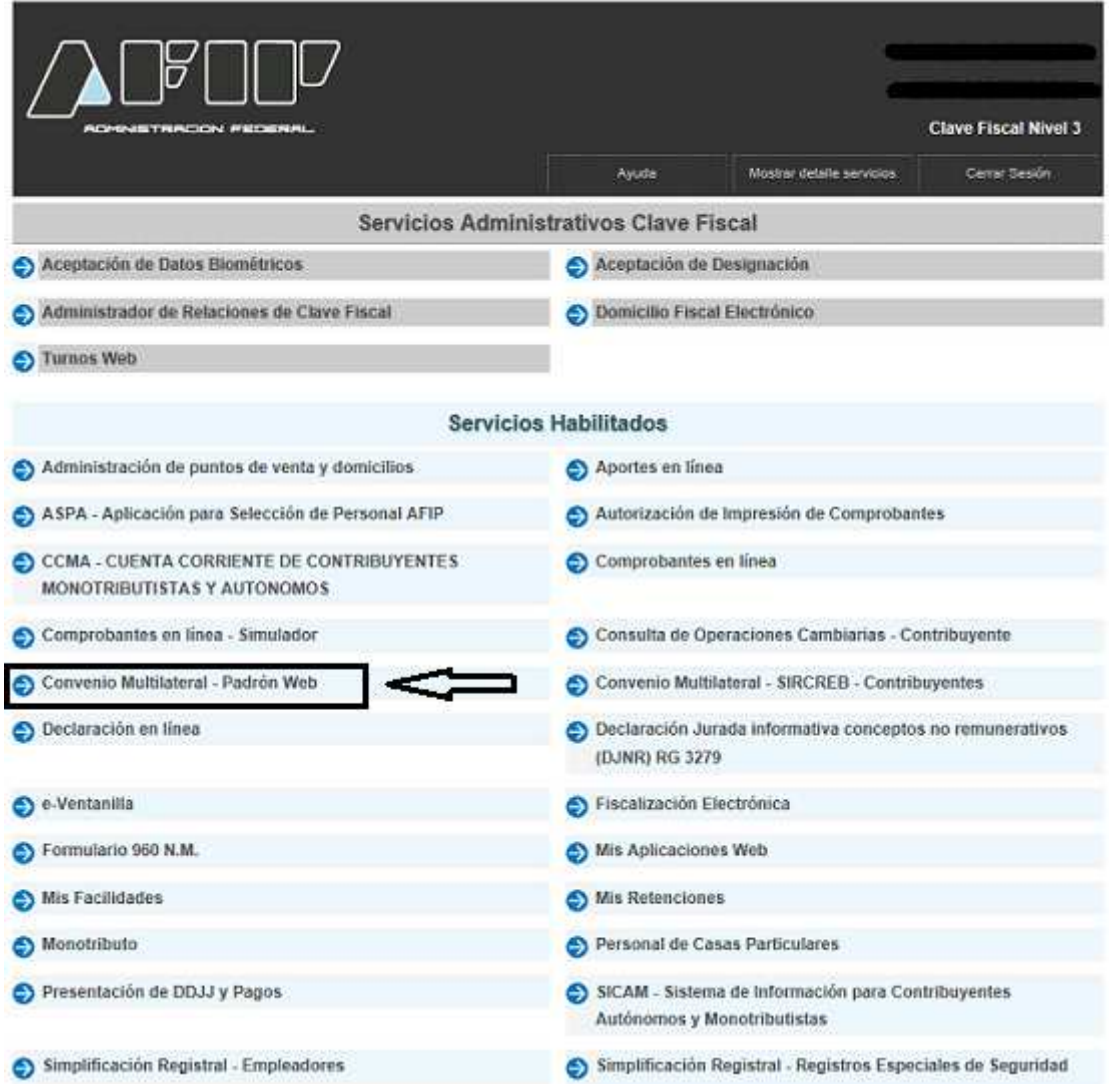

*Comisión Jóvenes Profesionales 2015 – JUNTOS PODEMOS MÁS!!!* Página / - 27-

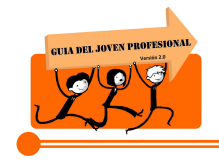

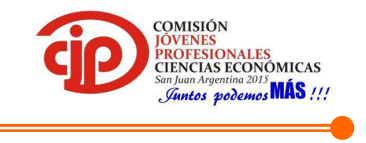

2. Al ingresar al servicio el servicio nos habilita diferentes opciones que se va a elegir según el trámite que se desea realizar, entre ellas la modificación de datos.

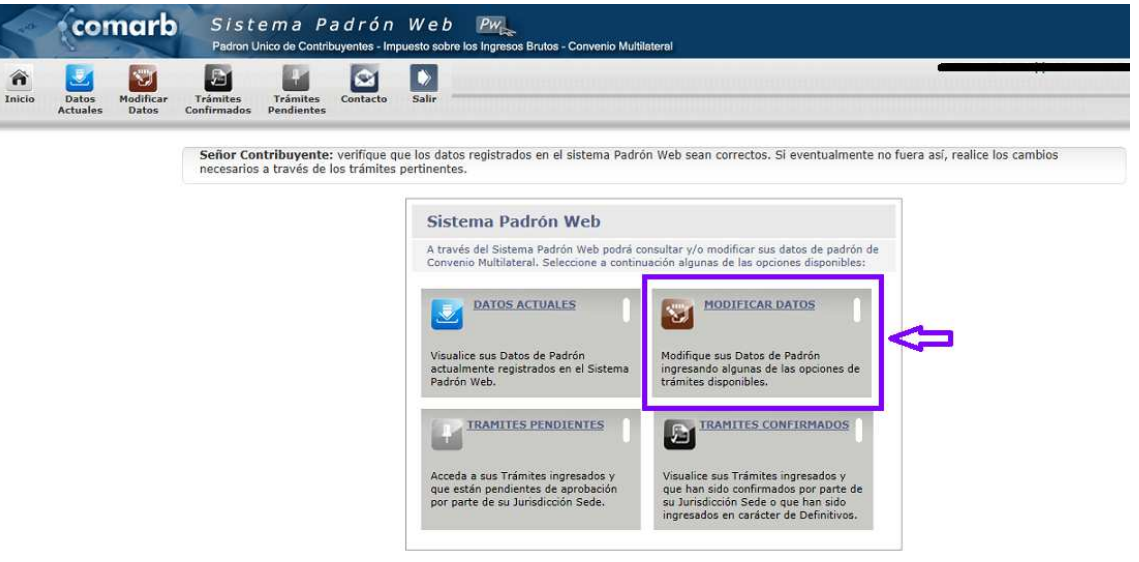

3. En "Modificación de Datos" nos muestra todos los datos que se cargaron en la inscripción y ahí se selecciona lo que se desea modificar.

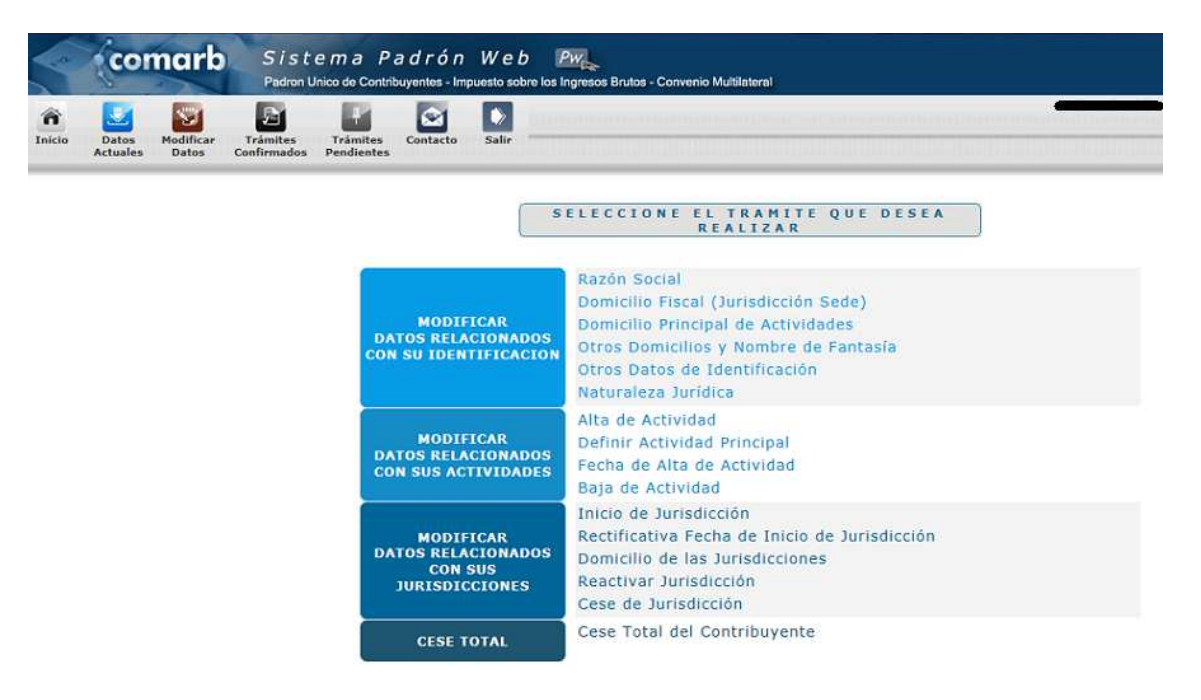

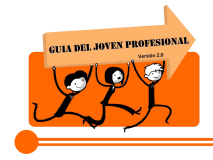

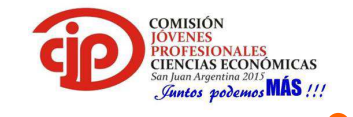

4. Una vez modificada la información, se genera el Formulario CM 02 y se guarda como constancia del trámite realizado.

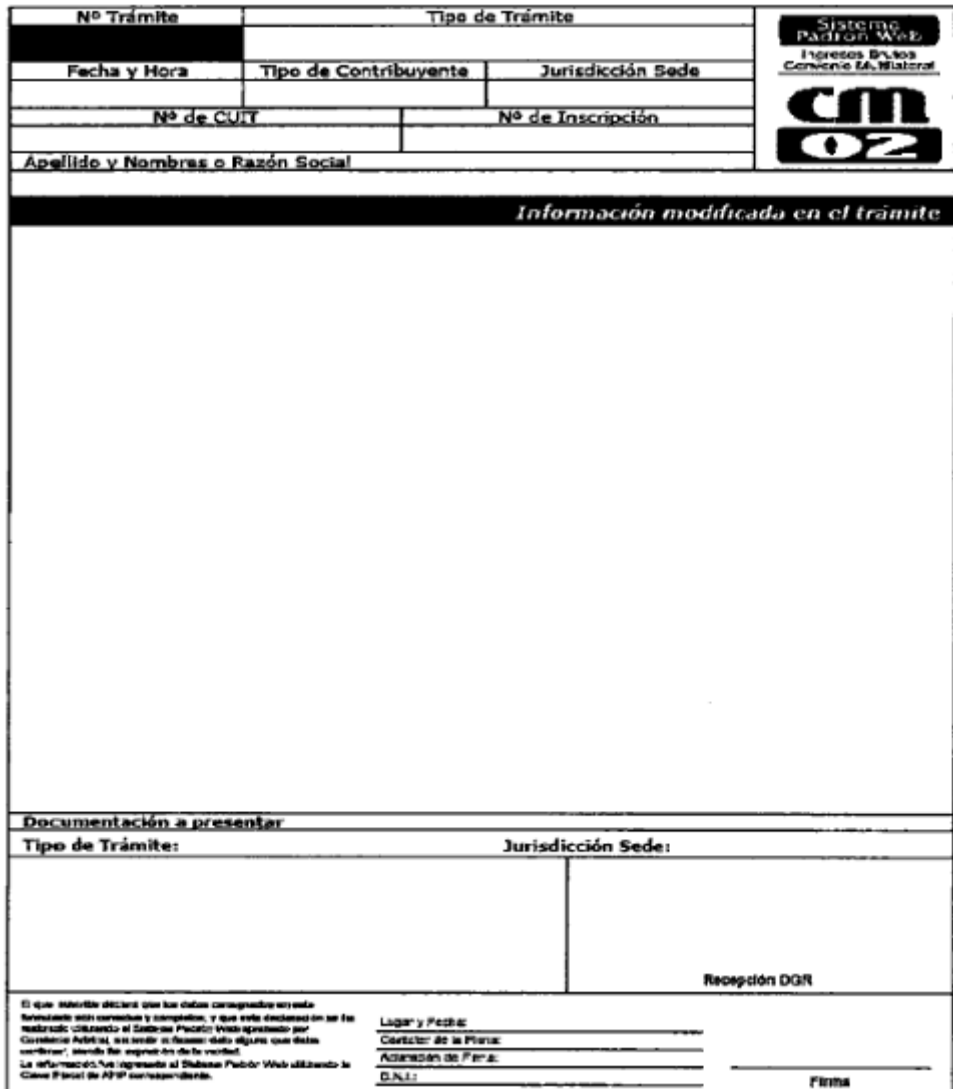

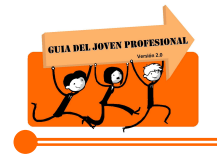

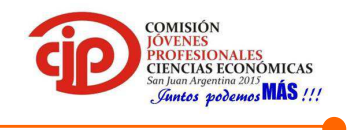

#### **4.4.Formulario CM 03:**

Este formulario es de presentación mensual y se confecciona mediante dos métodos:

- $\downarrow$  Aplicativo de SIAp, SIFERE, para lo que es recomendable que se lleve en forma paralela un papel de trabajo
- SIFERE Web, un servicio en la página de AFIP donde se liquida directamente en la web. El mismo fue establecido por la Resolución General N° 11/2014 de la Comisión Arbitral, esta dispuso la obligatoriedad para aquellos Contribuyentes que fueran notificados por la misma, y en la Resolución General del 2/2015 del mismo órgano se obligo a los Contribuyentes que se inscribieran en Convenio Multilateral a partir del 1 de Junio del 2015.

Se aclara, que tanto el Formulario CM03, CM04 y CM05 se puede confeccionar mediante el SIFERE Web.

A continuación se desarrollara la liquidación en el aplicativo del SIAp:

#### **Papel de Trabajo**

En el "modelo del papel de trabajo" que propuesto, se visualiza el total facturado en el mes por las construcciones llevadas a cabo en la provincia de Santa Fe, lo que corresponde al monto de la Base Imponible.

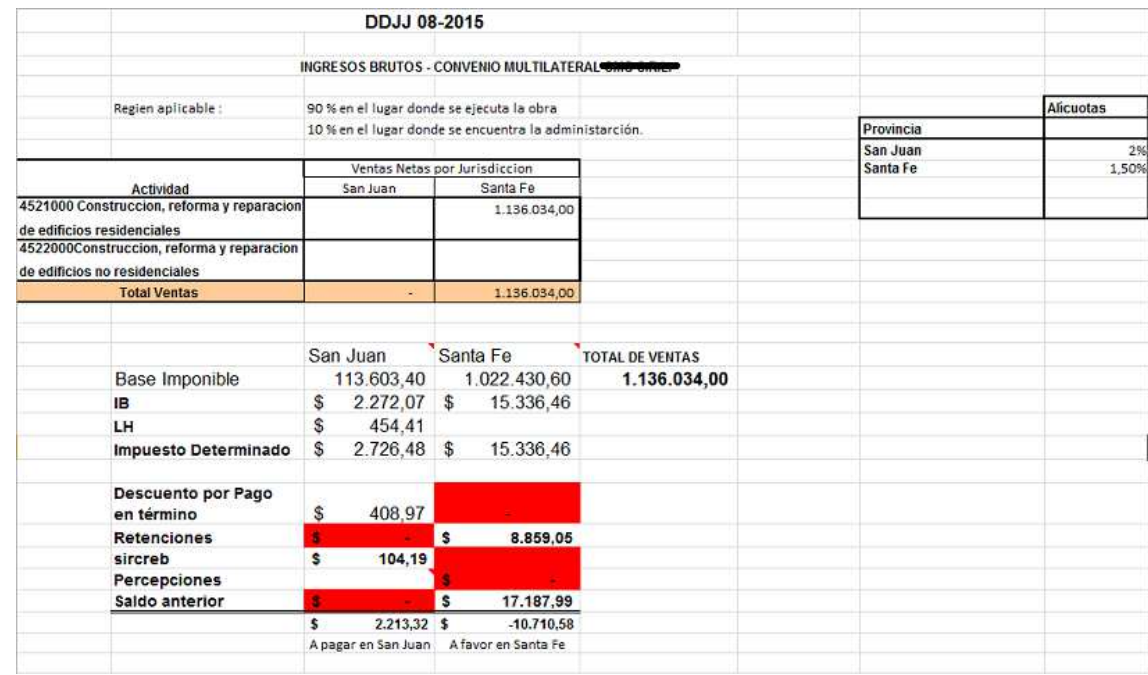

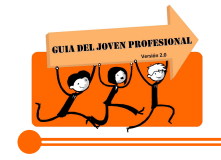

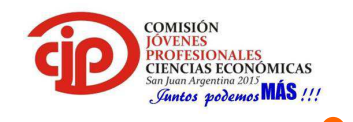

Es conveniente elaborar un papel de trabajo, para lo cual se sugiere este modelo, para tener la información organizada y además poder realizar un control con lo cargado al aplicativo.

Es importante aclarar de donde surgen los datos en el papel de trabajo expuestos, que luego son cargados al aplicativo para la generación de la DDJJ:

- $\triangleright$  Base Imponible: Total de Ventas netas.
- $\triangleright$  Ingresos Brutos: Base Imponible x alícuota correspondiente. La alícuota surge de la Ley Impositiva Anual.
- $\triangleright$  Lote Hogar: Ingresos Brutos x 20%.
- $\triangleright$  Descuento por pago en término: Ingresos Brutos + Lote Hogar = Impuesto determinado x 15%.
- $\triangleright$  Retenciones: certificados de retención.
- SIRCREB: se consulta en la página de AFIP, accediendo con la clave fiscal. Explicado en el Anexo I del presente trabajo el paso a paso para consultarlo.
- $\triangleright$  Percepciones: incluidas en las facturas de compra.
- $\triangleright$  Saldo Anterior: Formulario de DDJJ del periodo inmediato anterior. Puede haber o no según si arrojo saldo a favor o a pagar, respectivamente.

A continuación se explicará el paso a paso para la confección del Formulario de DDJJ en el aplicativo SIFERE (Sistema Federal de Recaudación) - SIAp de AFIP.

1. En el aplicativo SIAp se selecciona:

- a) El contribuyente
- b) El aplicativo SIFERE, que es donde se liquida Convenio Multilateral.

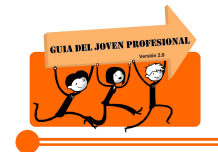

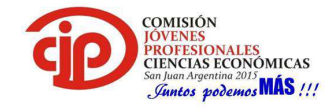

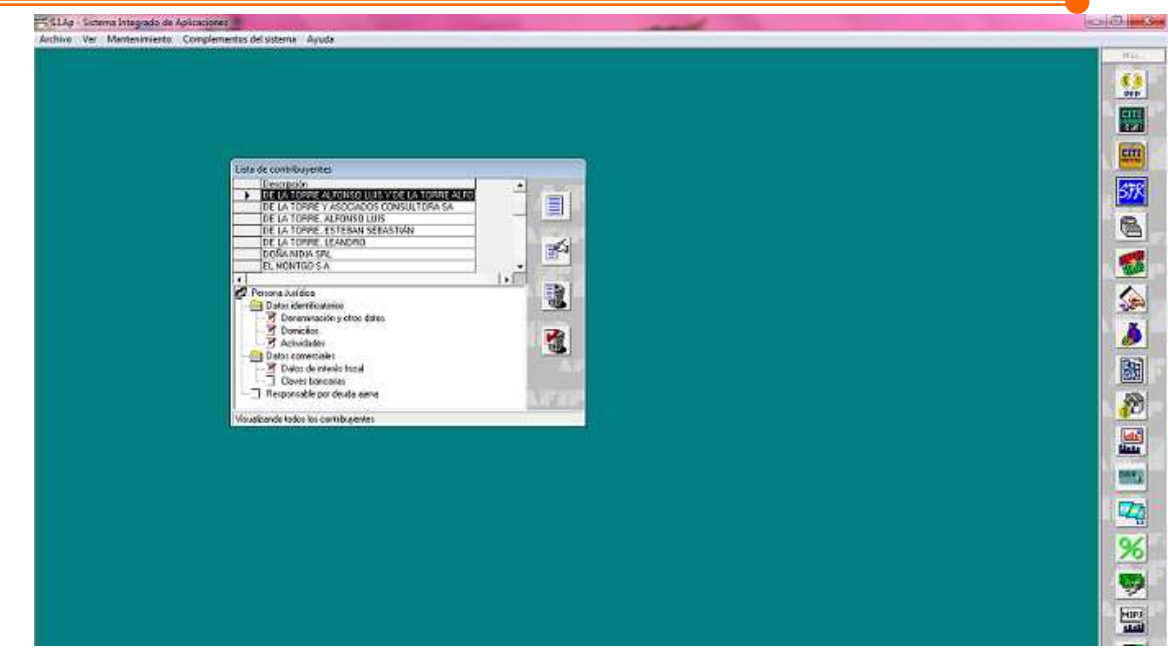

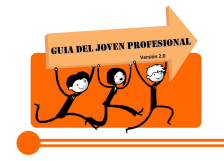

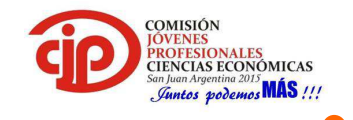

2. En el aplicativo SIFERE se agrega el periodo a liquidar y se selecciona ítem por ítem para ir cargando los datos. La información se divide en dos grupos:

- $\triangleright$  Datos de la empresa: que ya van a estar cargados.
- Determinación del CM 03: es lo que se debe cargar en base al papel de trabajo elaborado con anterioridad.

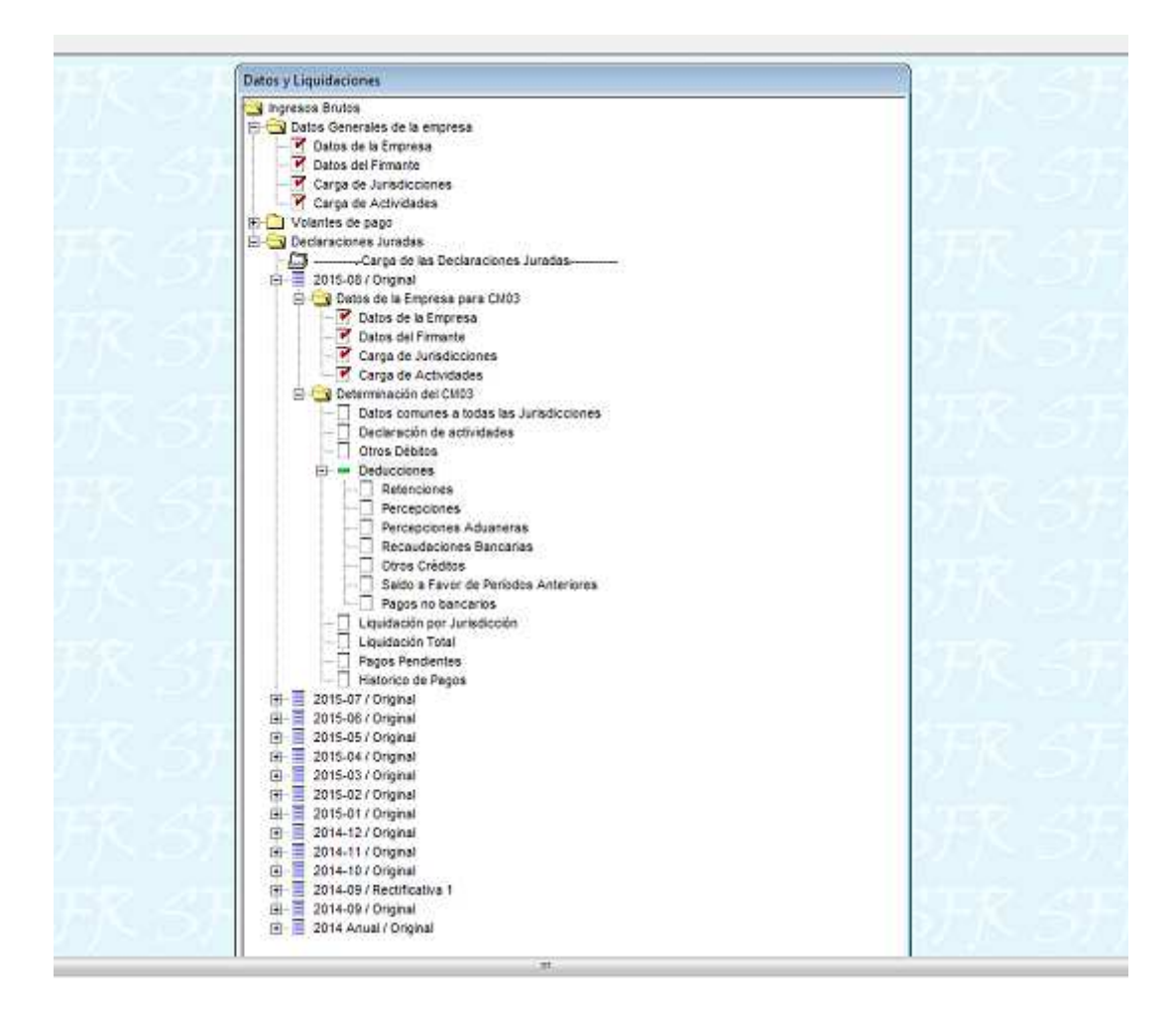

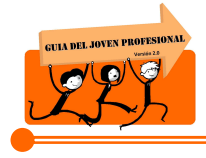

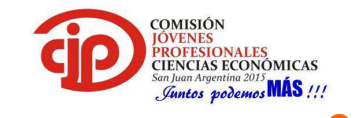

# 3. Datos comunes a todas las jurisdicciones

Se coloca el total de la base imponible solamente.

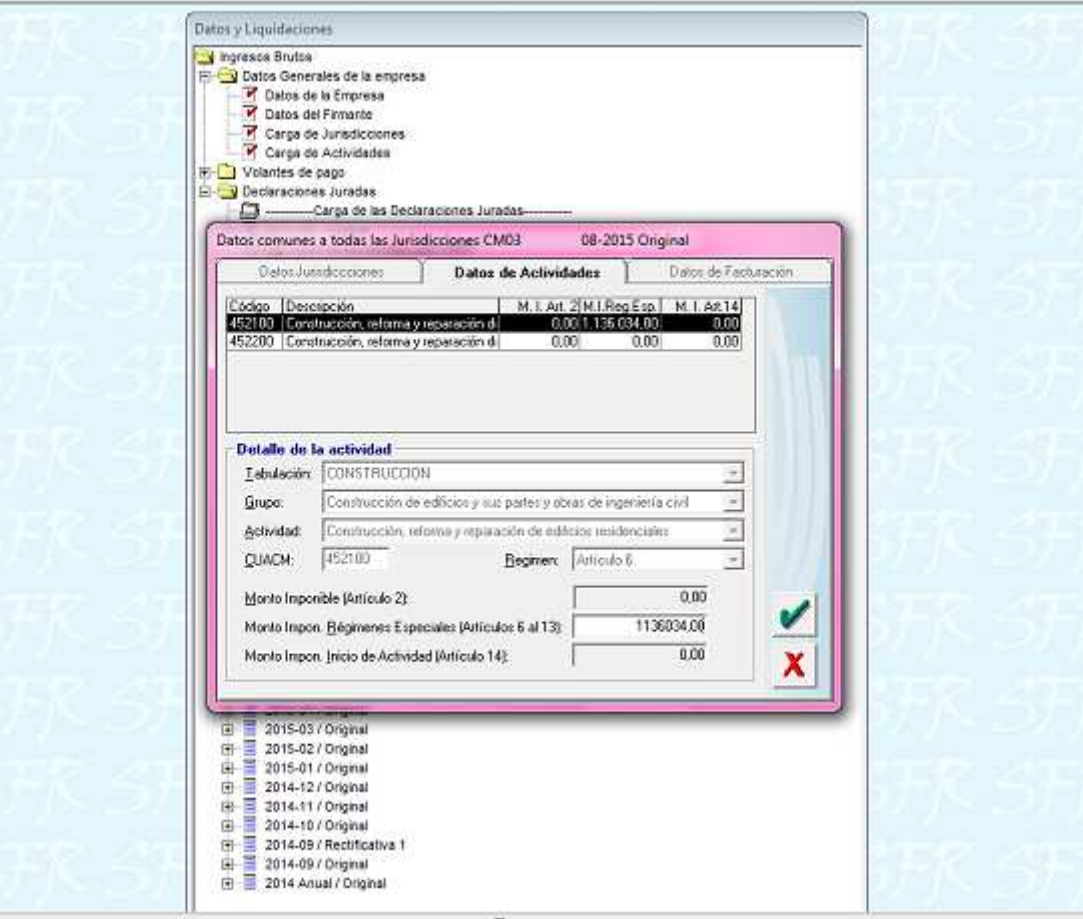

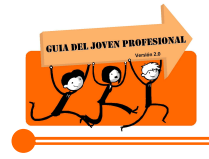

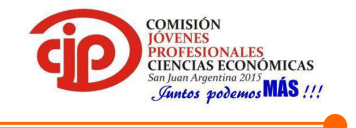

#### 4. Declaración de Actividades

Se coloca jurisdicción por jurisdicción el monto de la Base Imponible que corresponde atribuir a cada una según lo establecido por la ley y la alícuota correspondiente.

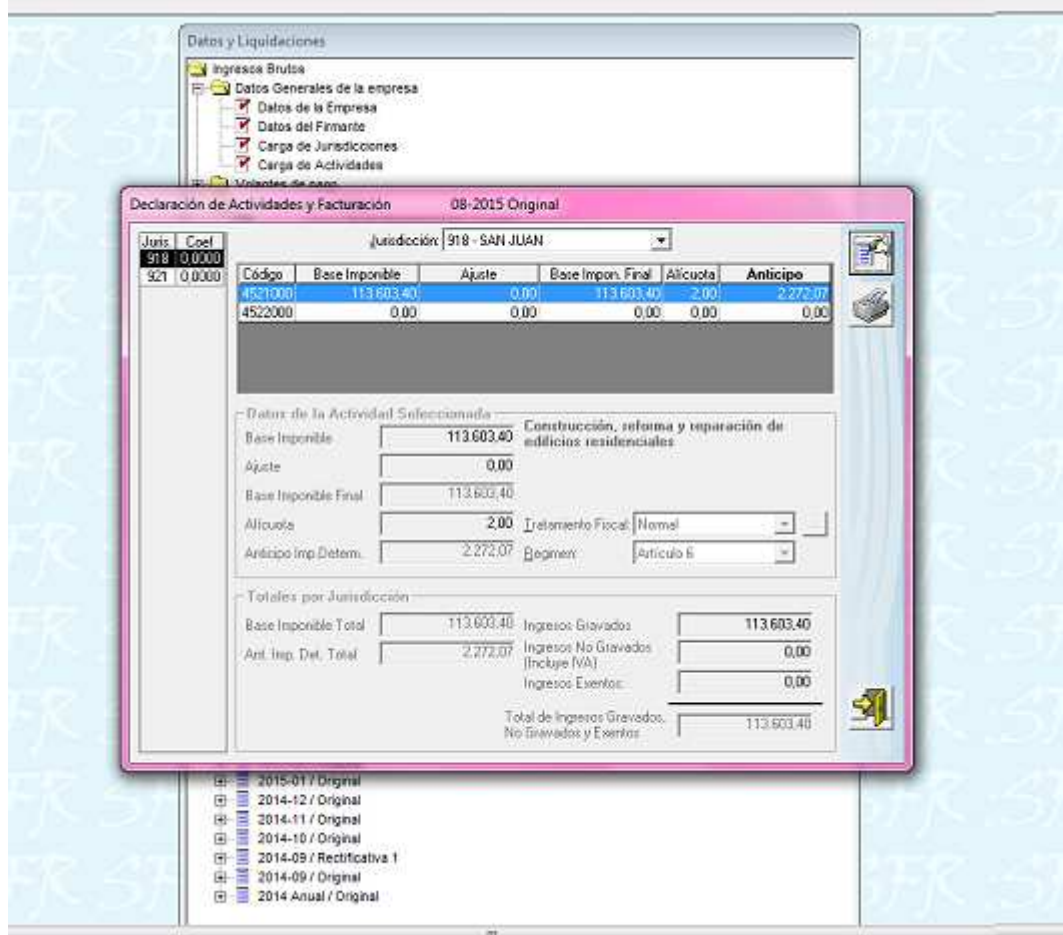

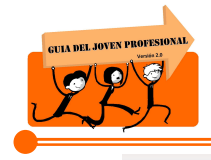

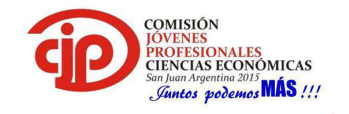

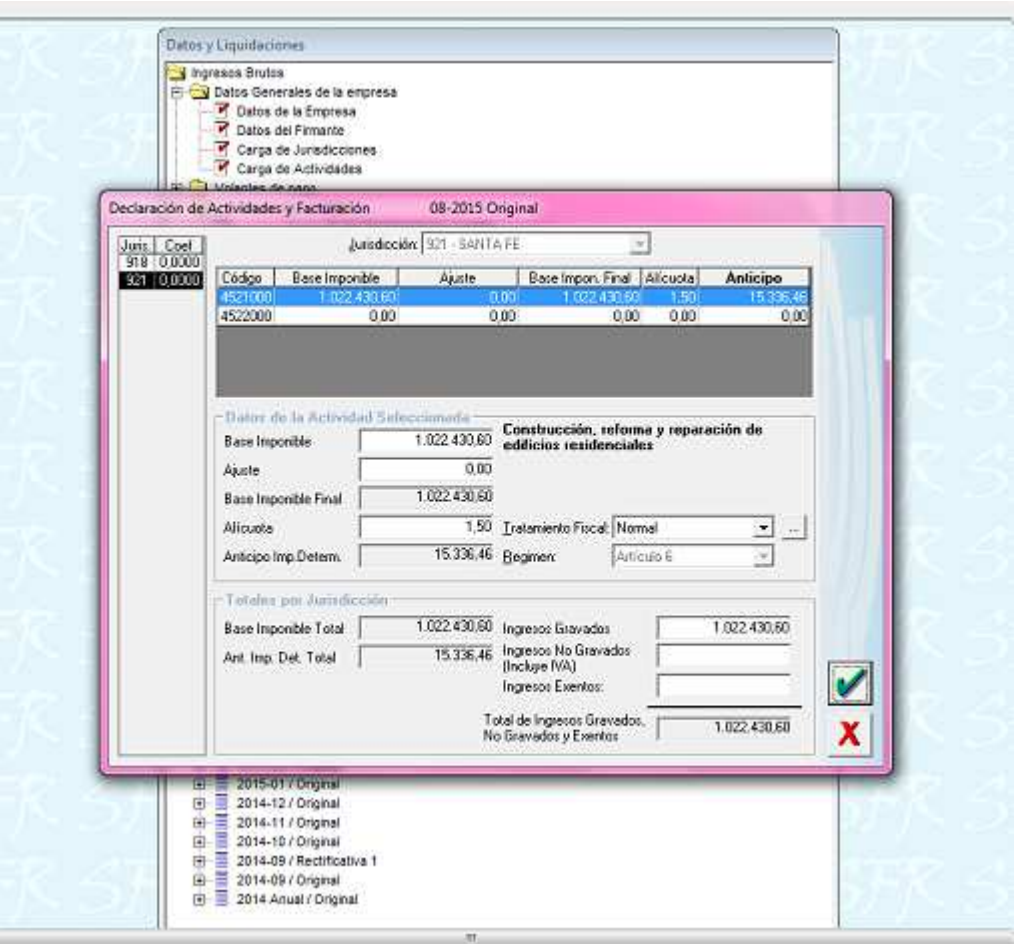

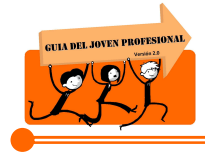

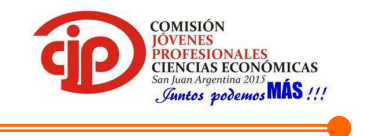

#### 5. Otros Débitos

El sistema calcula el importe de Lote Hogar y en este ítem es donde se puede visualizar.

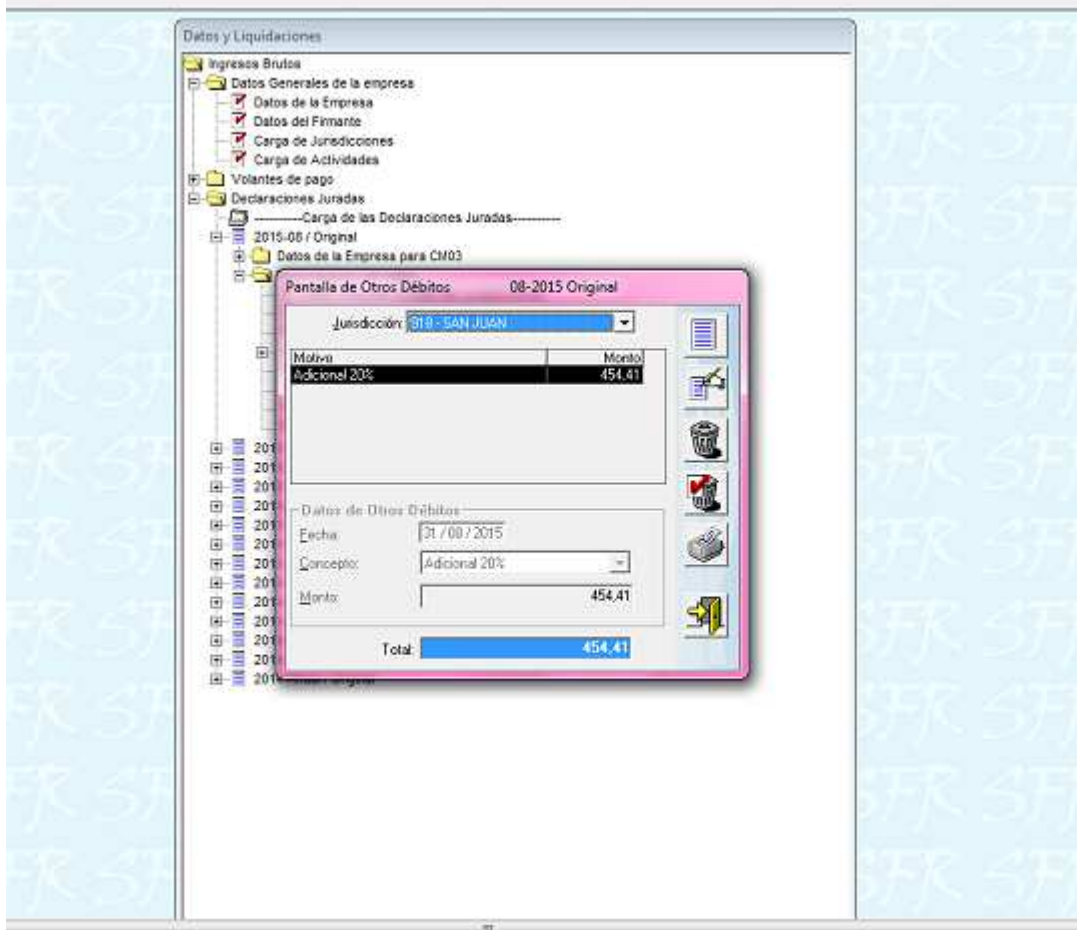

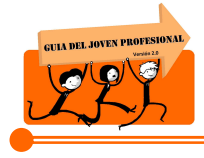

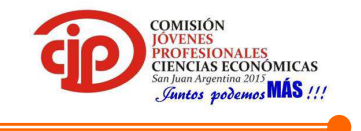

#### 6. Retenciones y Percepciones

Primero se debe seleccionar la Jurisdicción en que se sufrieron las mismas y luego agregarlas cargando los datos que solicita el sistema.

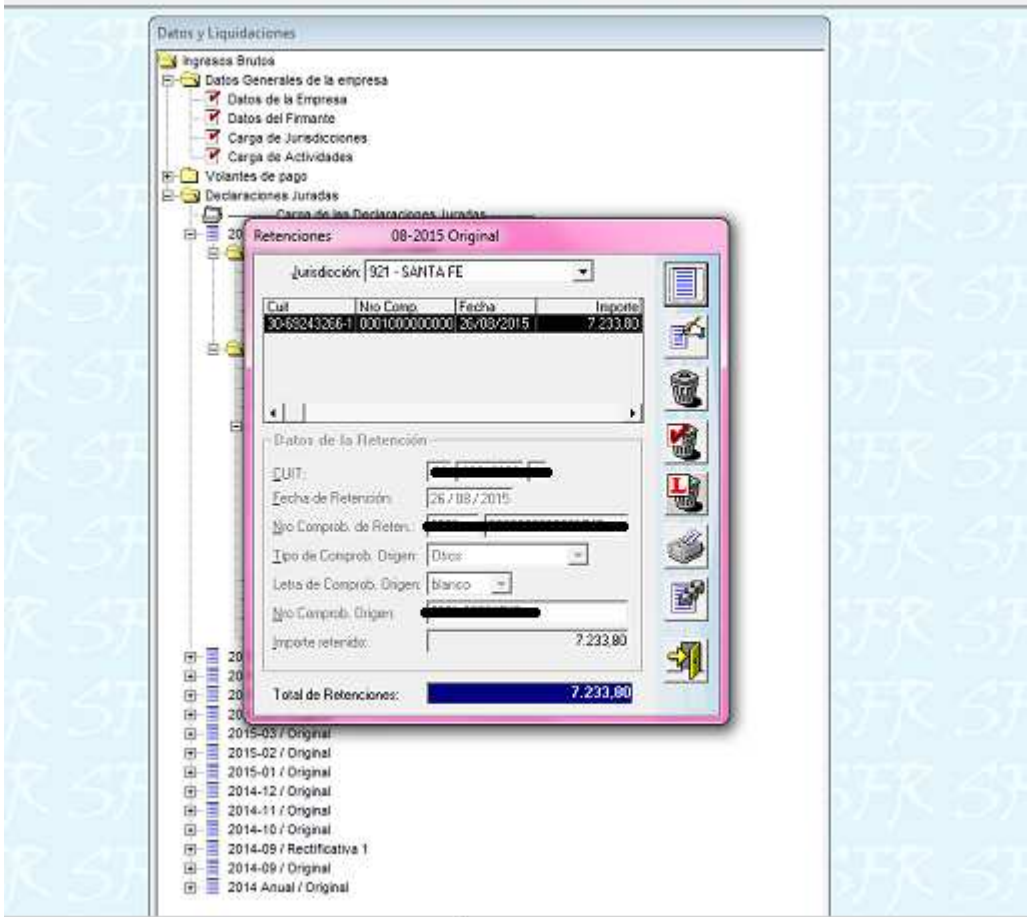

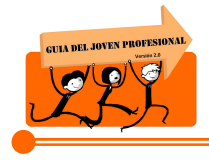

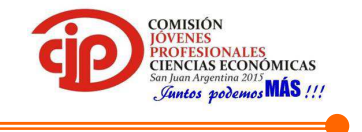

#### 7. Recaudaciones bancarias

En este ítem se coloca el SIRCREB, que son las retenciones realizadas por los bancos. En el ANEXO I se explica cómo se realiza la consulta del SIRCREB.

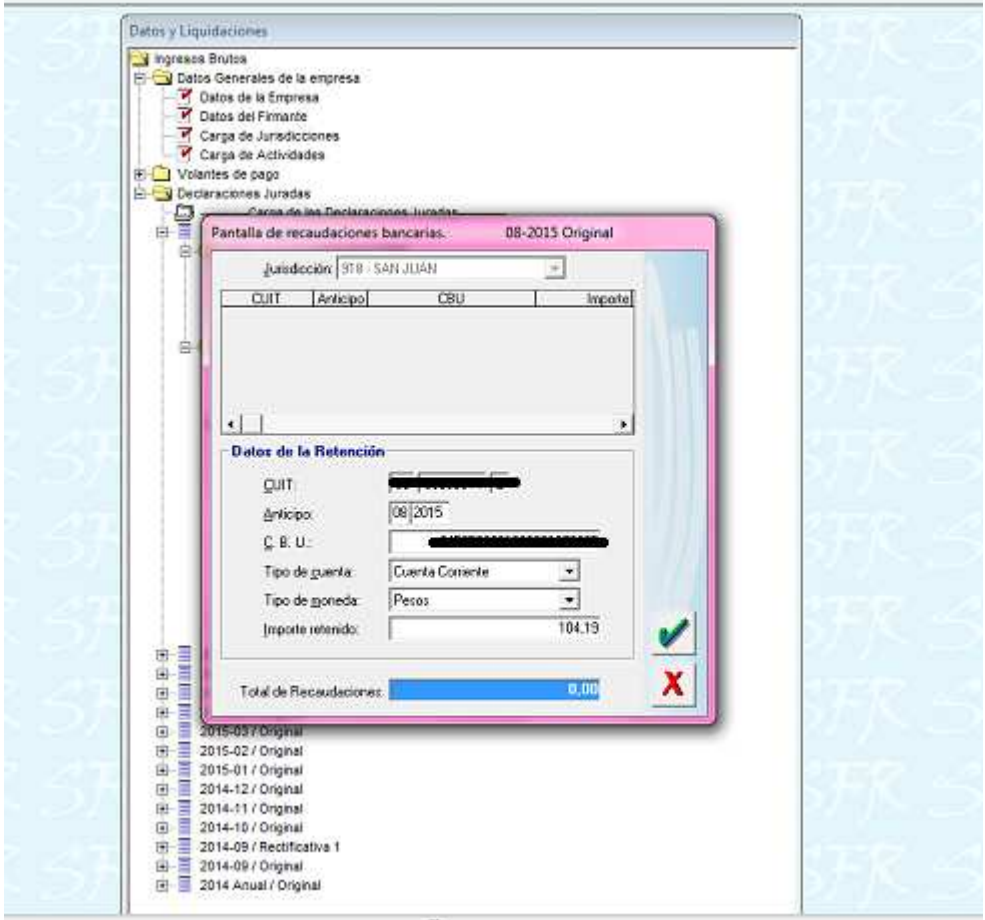

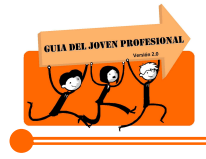

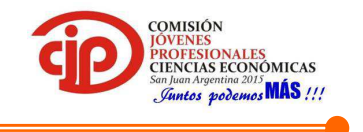

#### 8. Otros Créditos

Se coloca el descuento que se realiza en la provincia de San Juan como beneficio por pago en término del impuesto a los Ingresos Brutos, como "otros diferimientos".

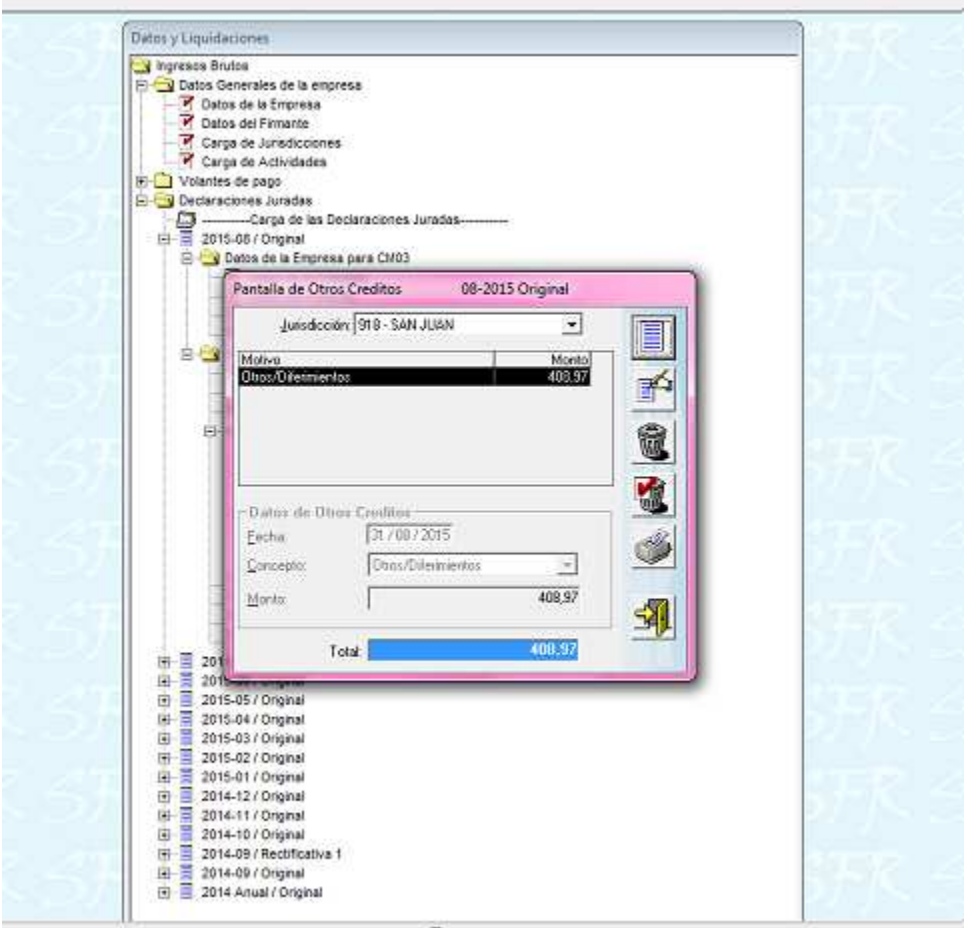

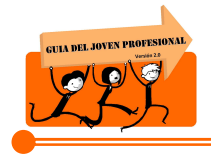

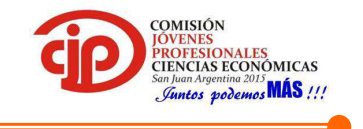

# 9. Saldo a favor de periodos anteriores

En el caso de que corresponda, primero se selecciona la Jurisdicción y luego se cargan los datos.

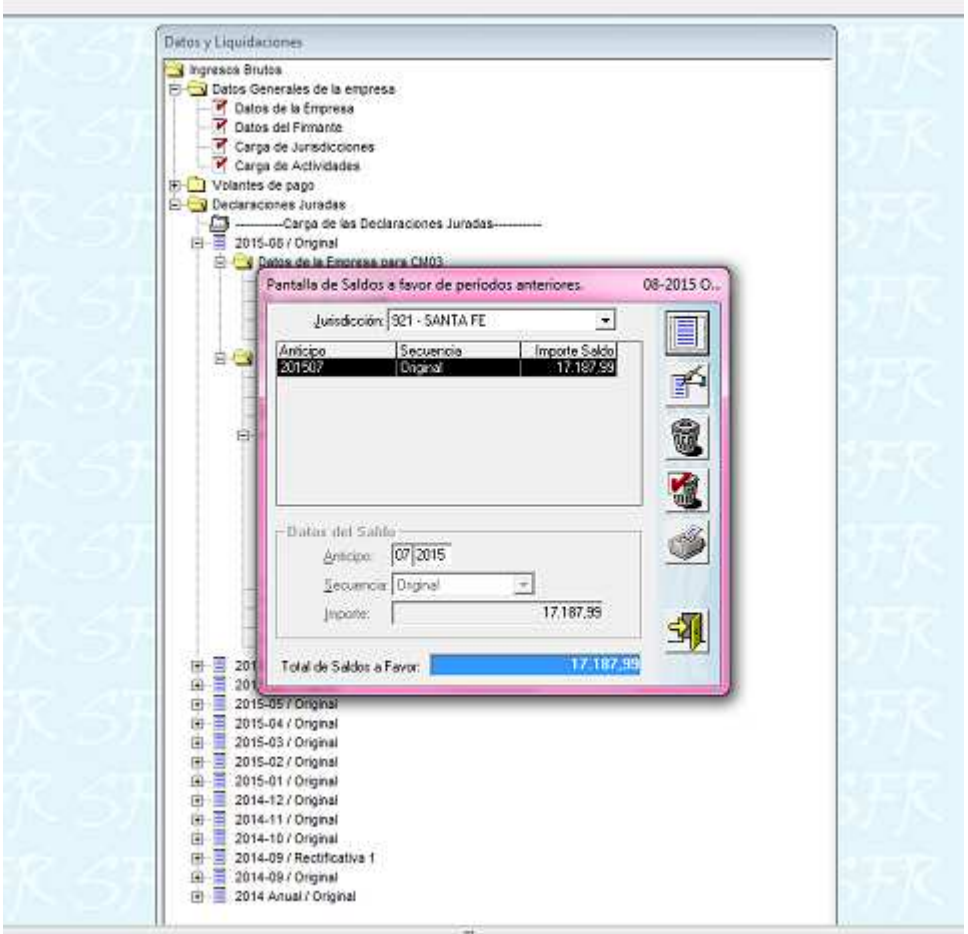

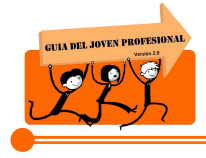

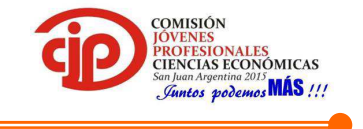

#### 10. Liquidación por Jurisdicción

Se observa Jurisdicción por Jurisdicción el total que arroja la liquidación, lo que se controla con el papel de trabajo.

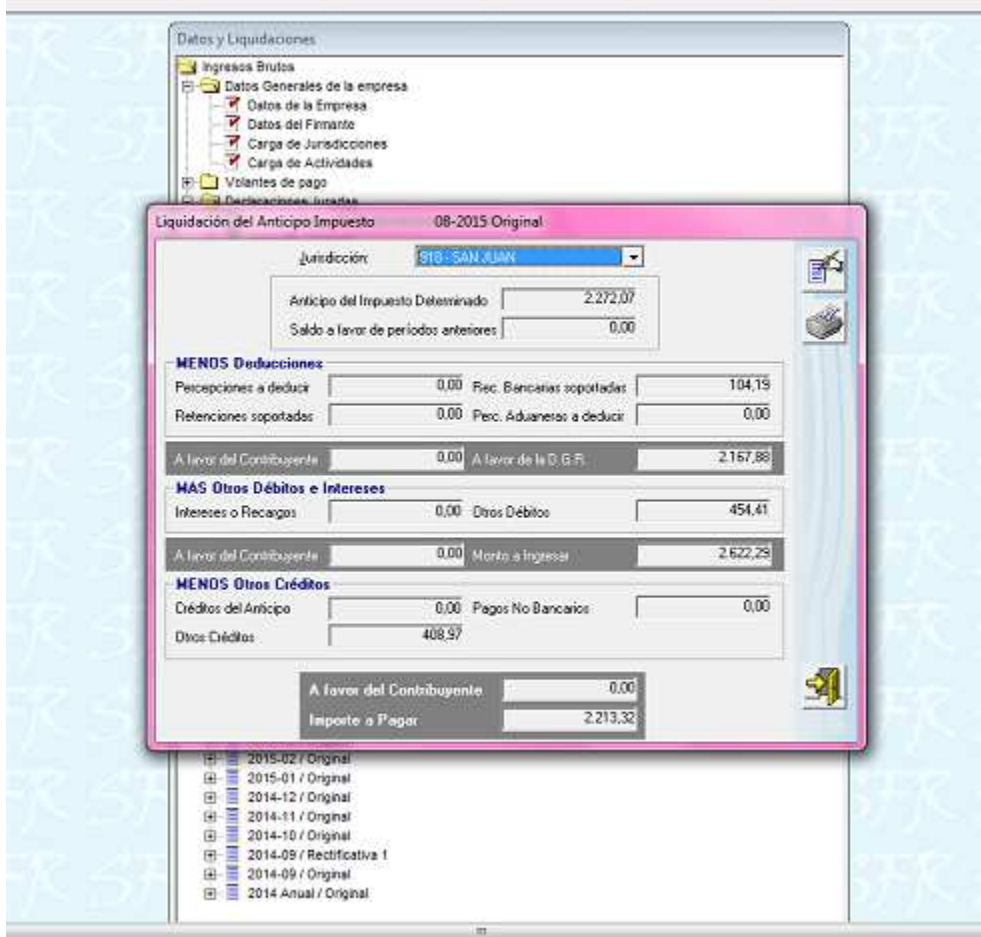

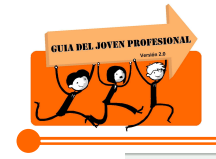

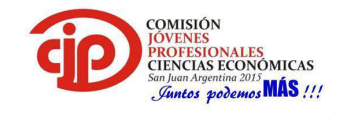

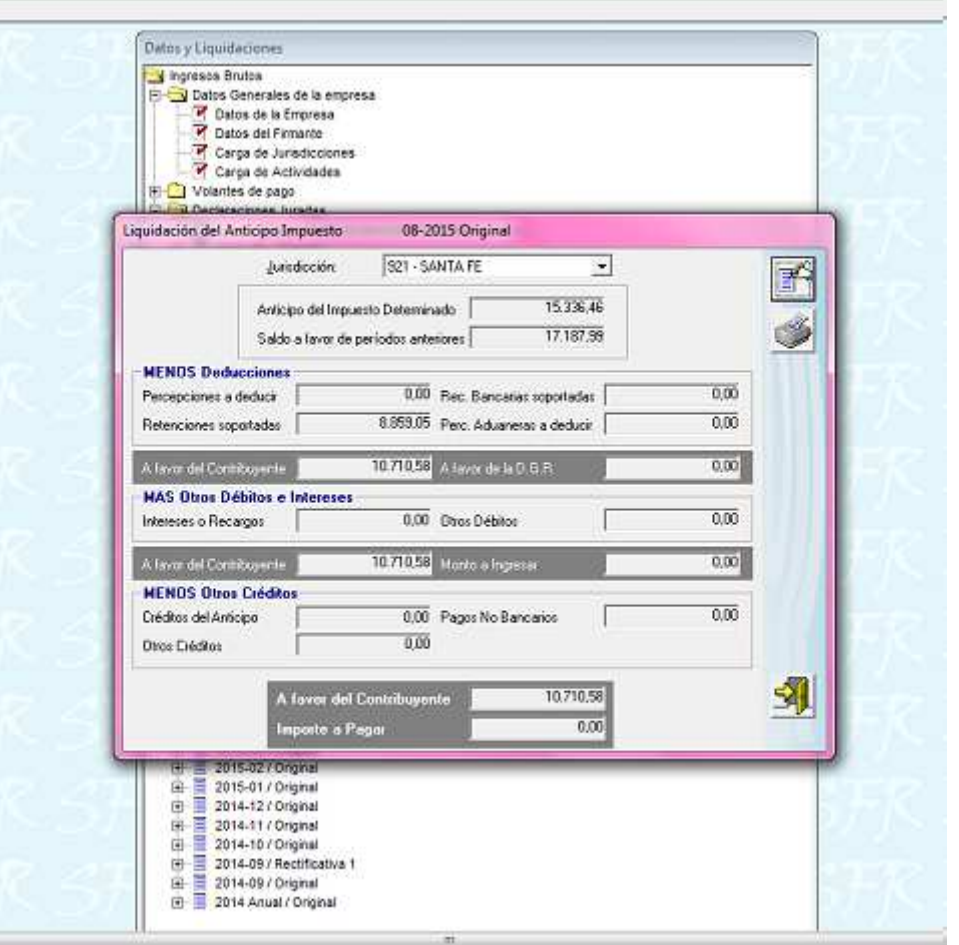

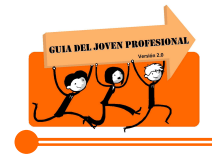

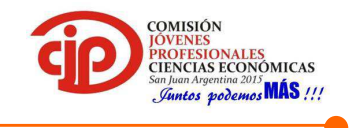

#### 11. Liquidación total

Se selecciona la opción de "Generación por Internet" y en el cuadro que aparece se coloca que si, en este momento se genera el Formulario y se guarda el archivo del mismo para ser presentado por la Página de AFIP.

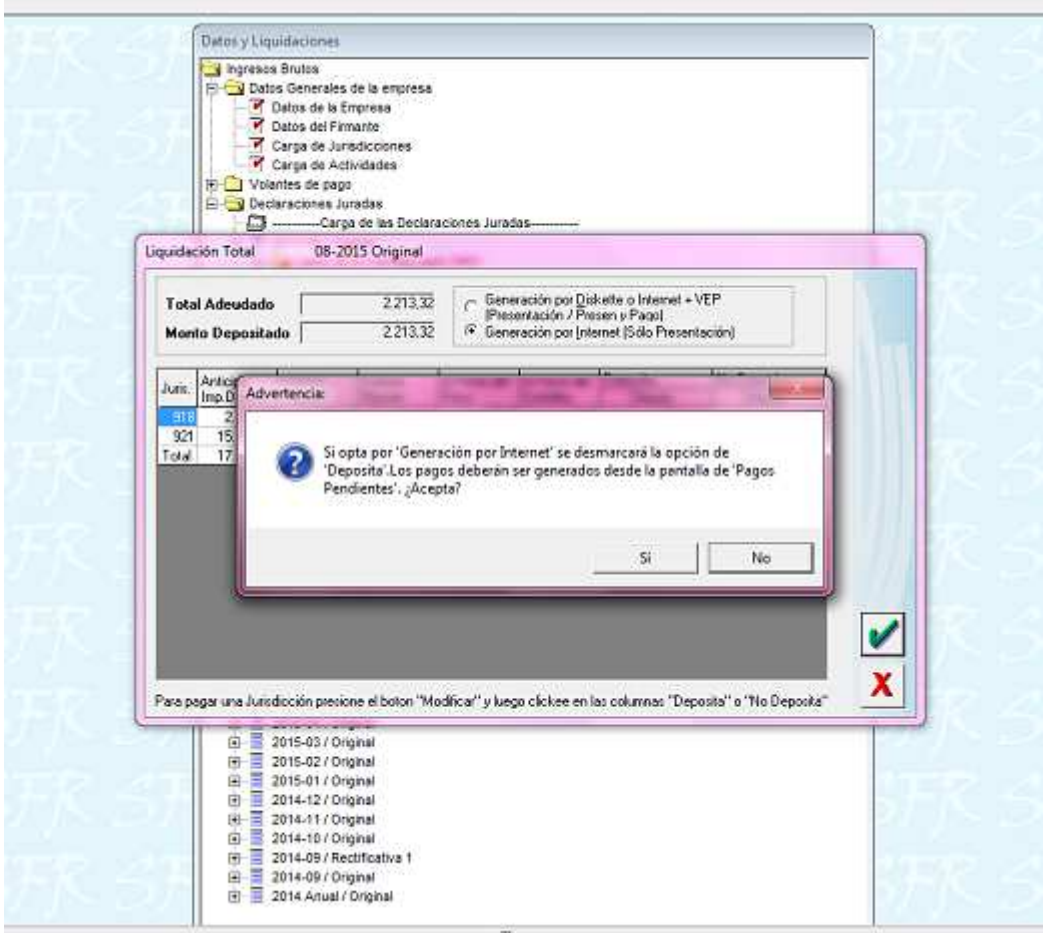

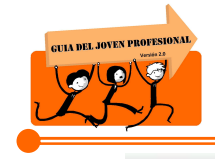

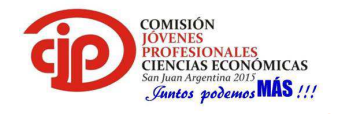

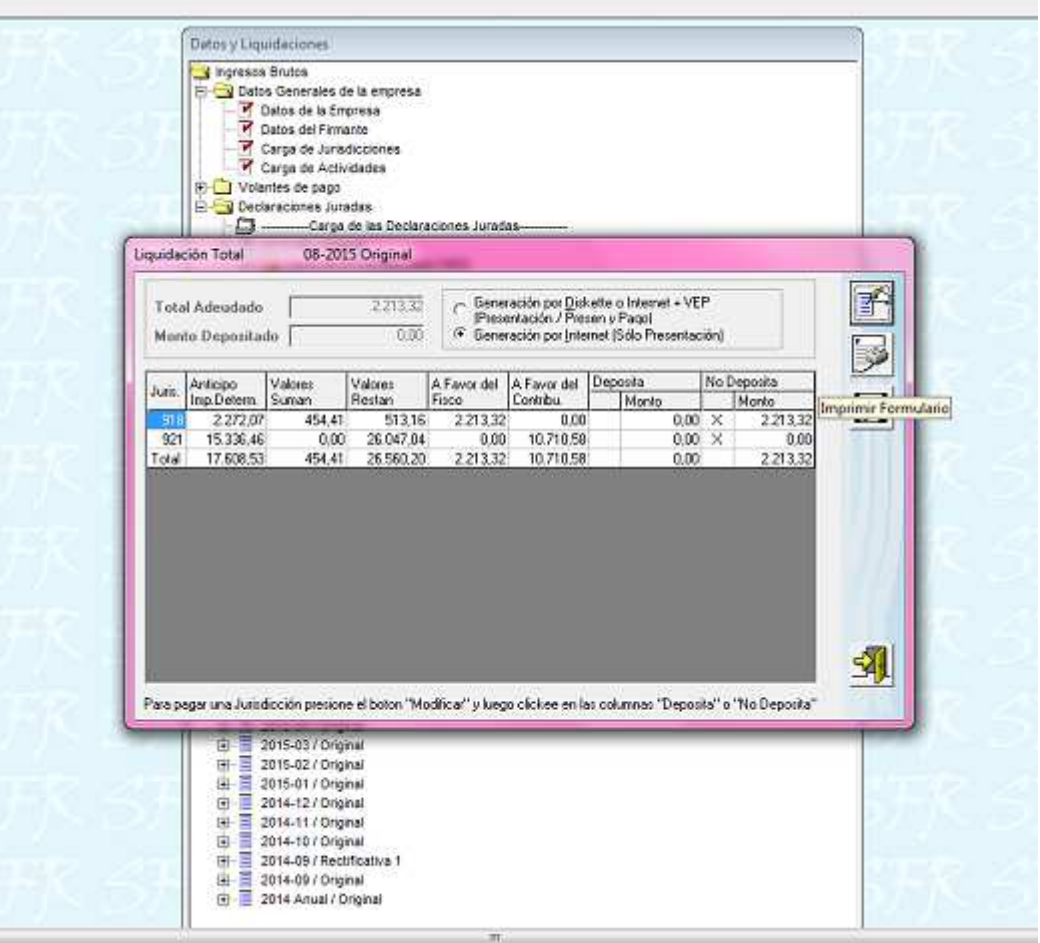

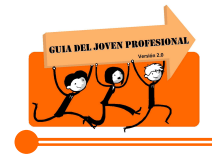

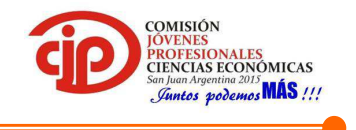

#### 12. Pagos pendientes

Se genera acá el Formulario para el pago de la DDJJ, en el caso de que arroje saldo a pagar. Si arroja saldo a favor, es en el punto anterior donde finaliza la liquidación del impuesto, si no se debe continuar hasta este ítem.

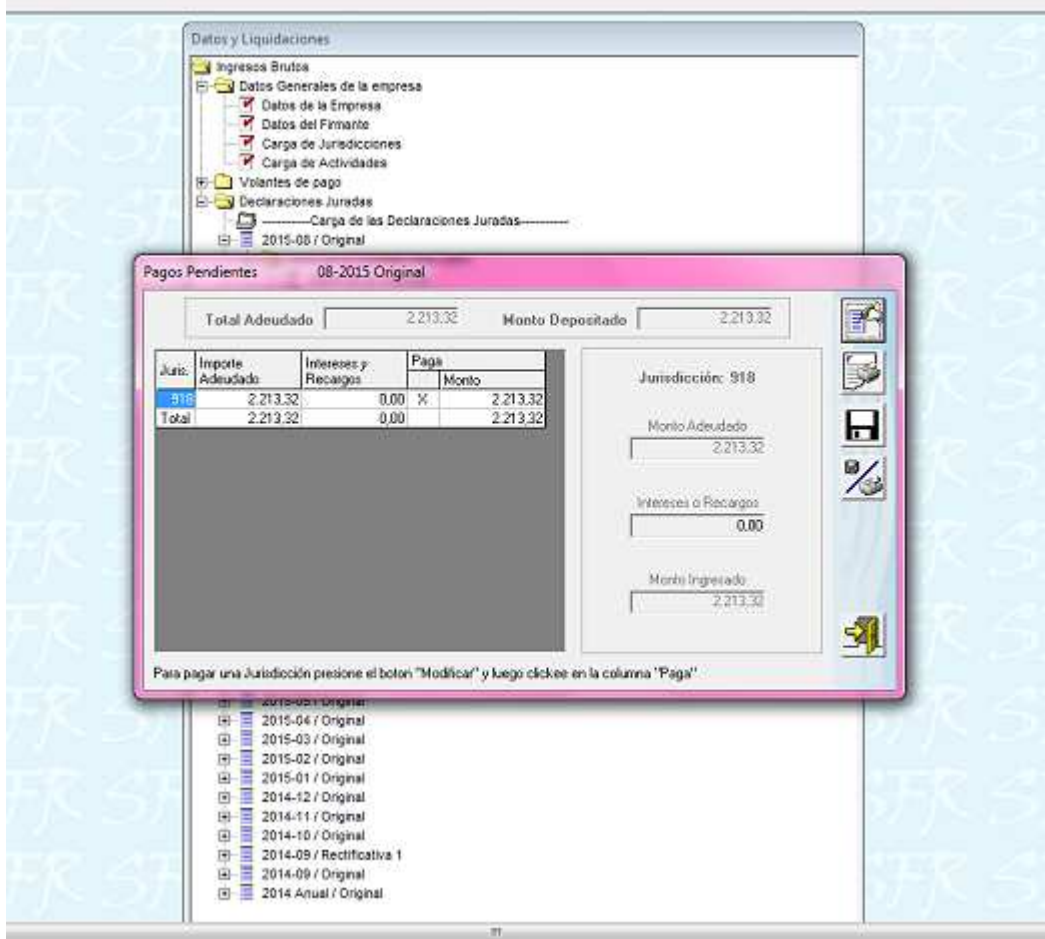

Así finaliza la liquidación del impuesto, con la generación de los Formularios para la presentación y para el pago, en caso de corresponder.

En el Anexo II se expondrán los formularios de Presentación y Pago.

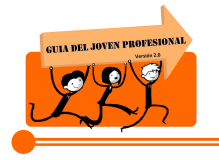

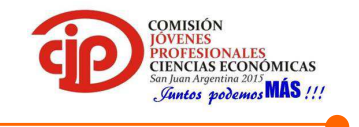

#### **4.5.Formulario CM 05:**

1. Ingresar al aplicativo "SIFERE" y seleccionar la opción para generar la Declaración Jurada Anual.

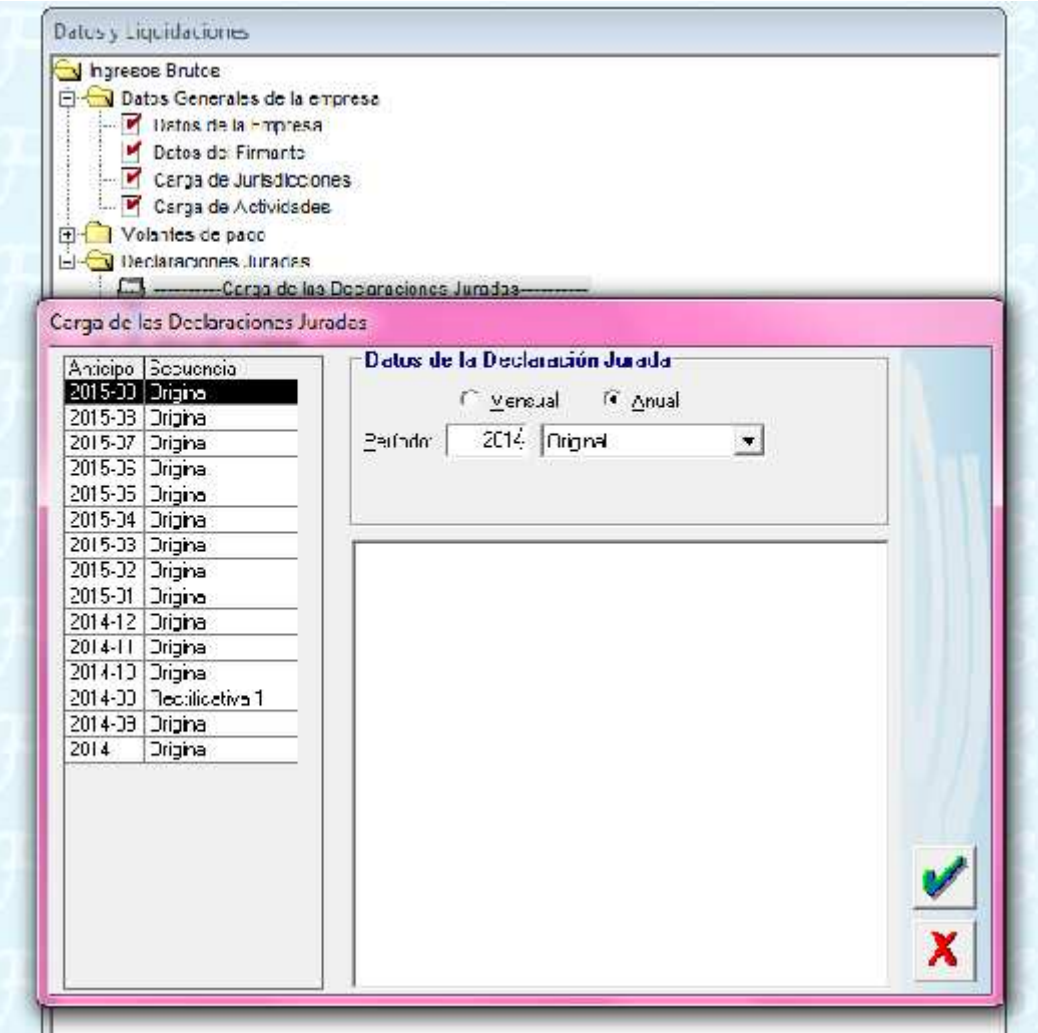

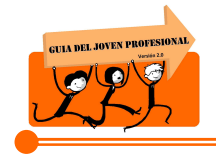

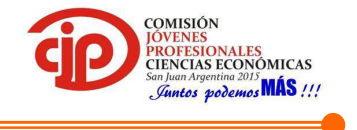

2. Colocar el total anual de Ingresos Brutos Devengados por cada Jurisdicción.

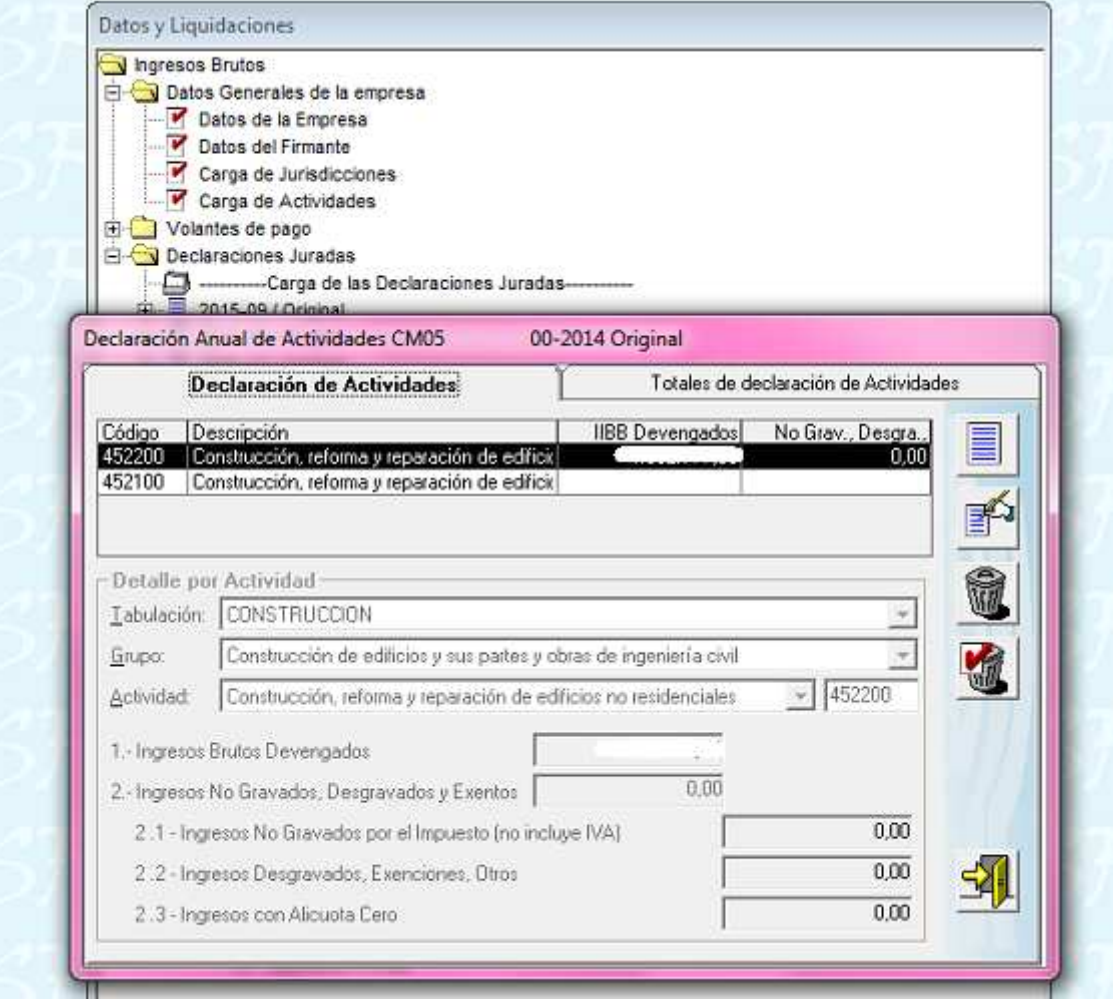

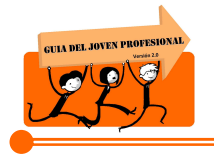

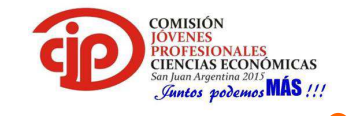

3. En el caso de gozar de exenciones se deberá indicar la Ley o Decreto que se la otorga.

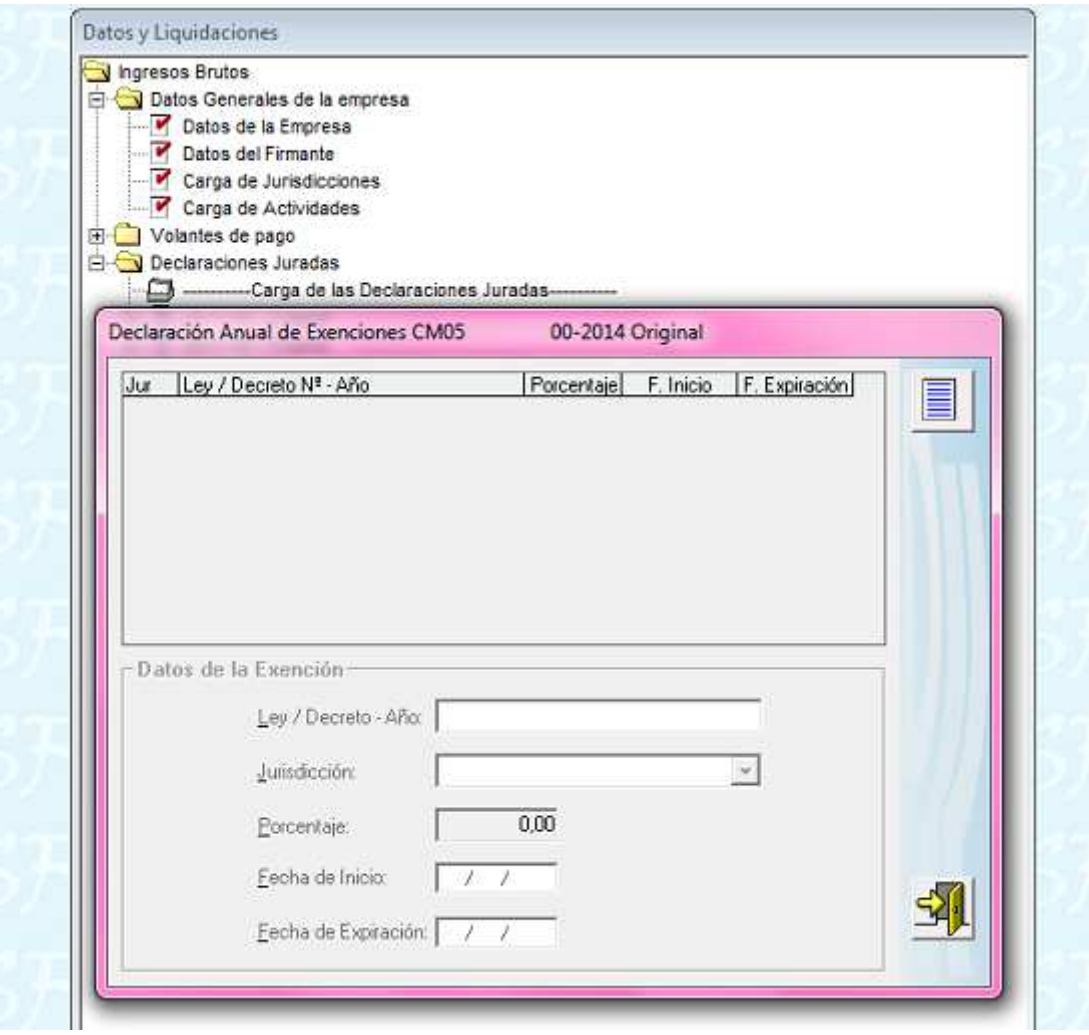

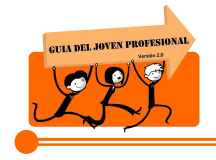

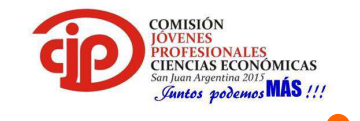

- 4. Completar por cada Jurisdicción los totales anuales de cada ítem que solicita:
	- Base Imponible: el total del año.
	- Anticipo del Impuesto Liquidado: el impuesto que arrojo la DDJJ de cada mes, se suma y se coloca el total.
	- Retenciones: total de retenciones computadas en el año.
	- Percepciones: total de percepciones computadas en el año.
	- Saldo a Favor del Contribuyente: este se completa en el caso que en Diciembre el contribuyente haya obtenido Saldo a Favor en la DDJJ Mensual.

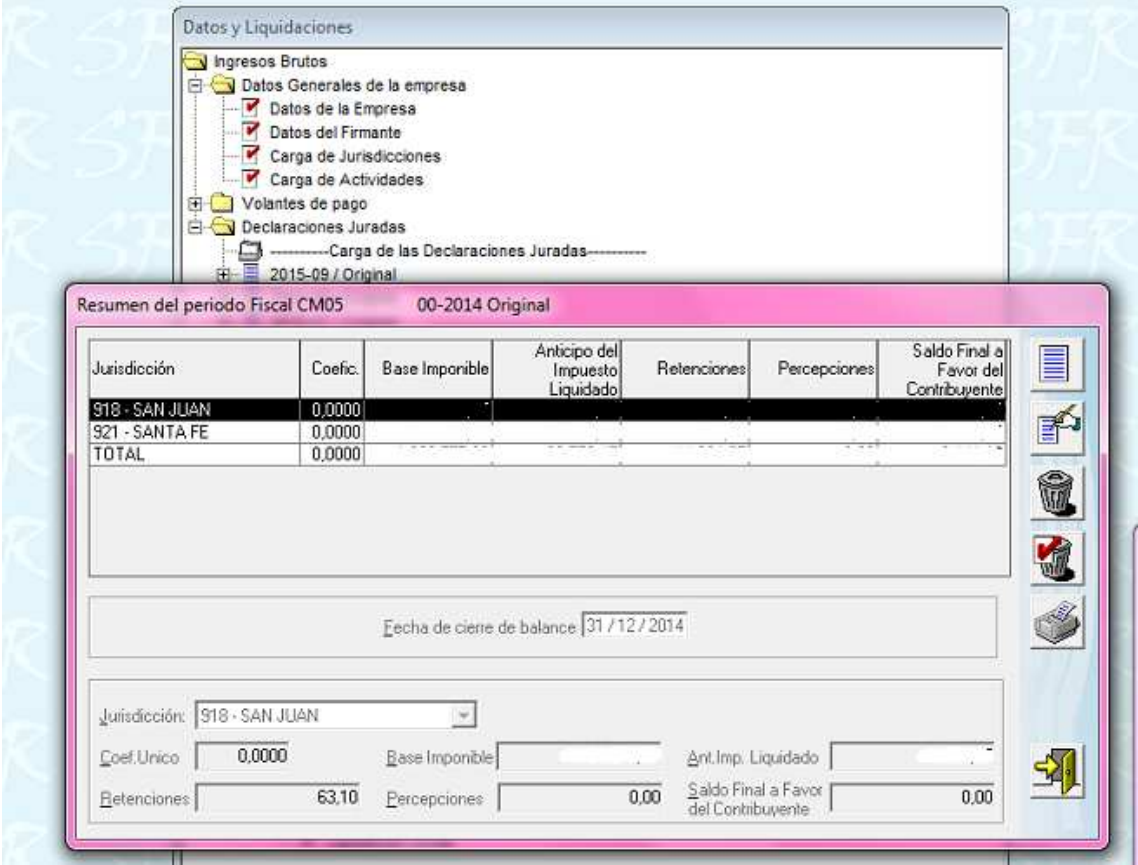

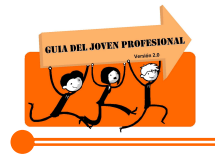

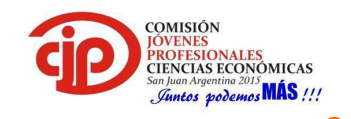

5. En caso de tratarse de un Contribuyente del Régimen General, deberá completar esta pantalla con todos los datos anuales que solicita a los fines de determinar el Coeficiente Unificado para el próximo año.

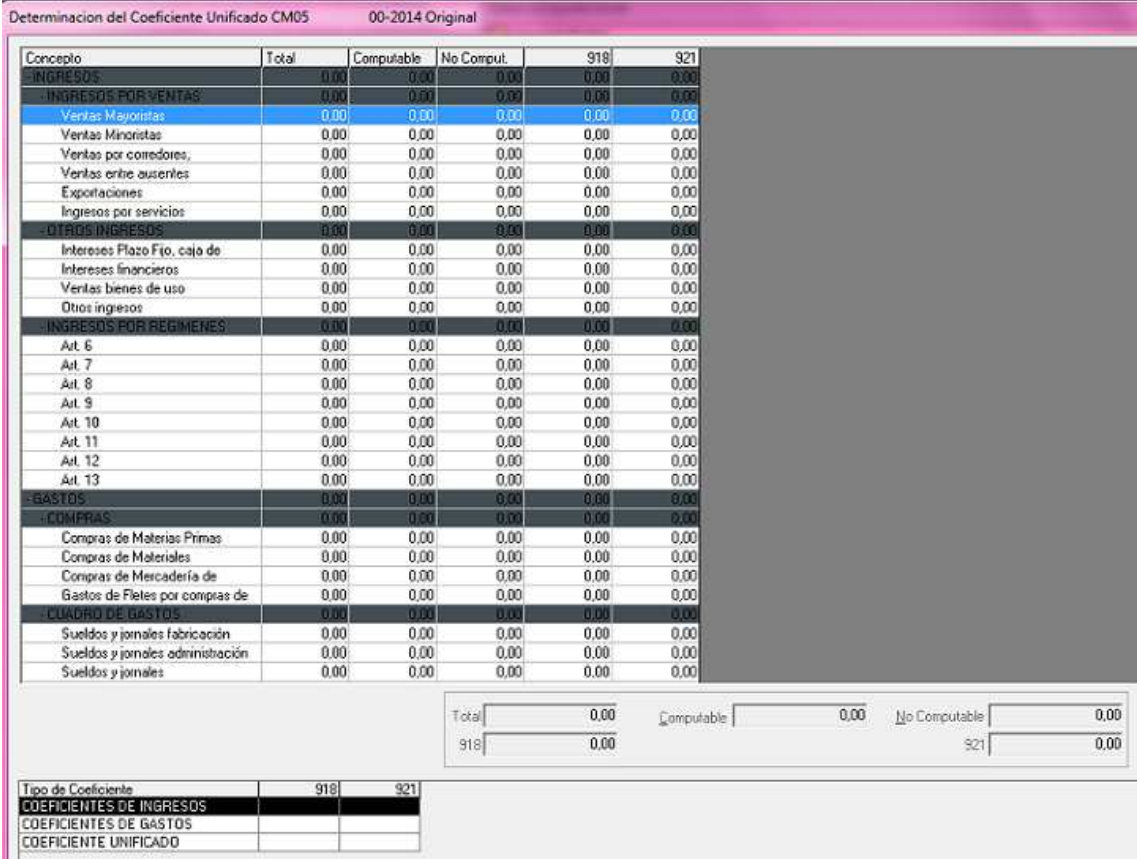

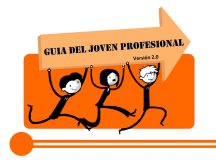

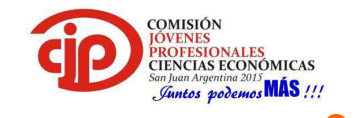

6. Muestra los totales de la información ya cargada.

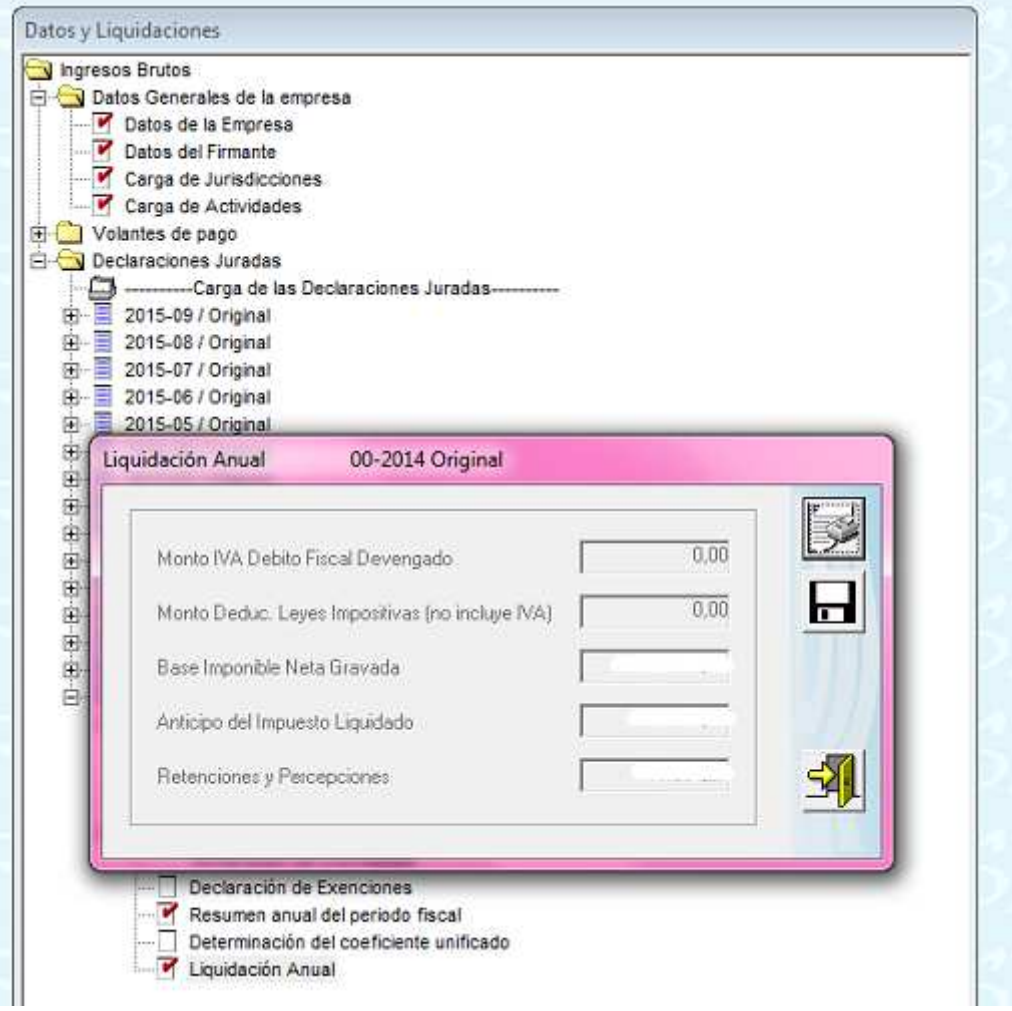

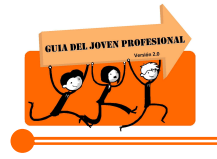

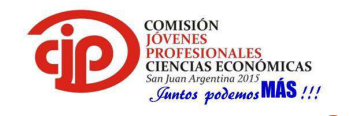

#### 7. Generar el Formulario CM 05 para su presentación por la página Web de AFIP.

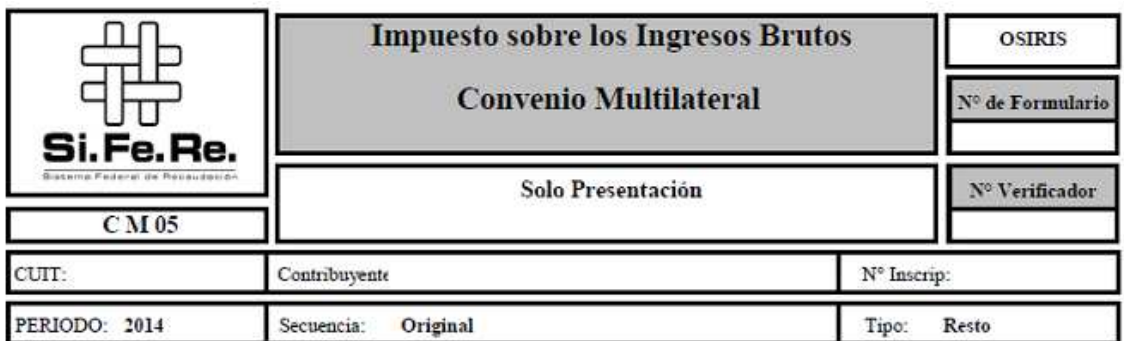

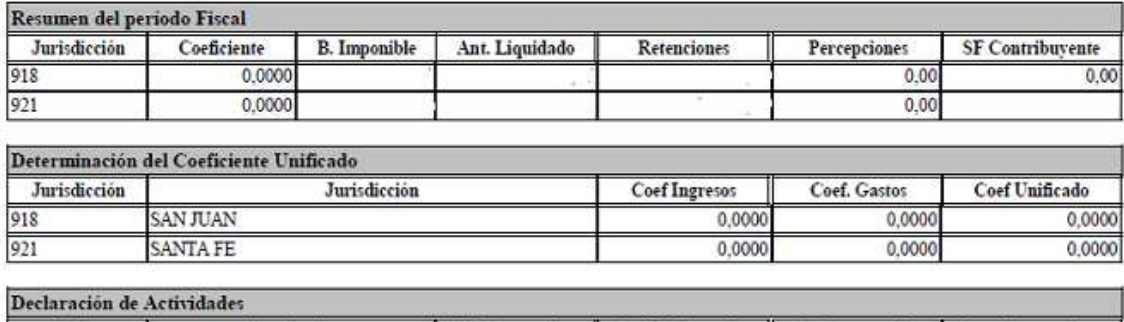

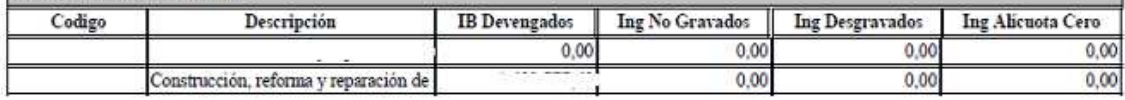

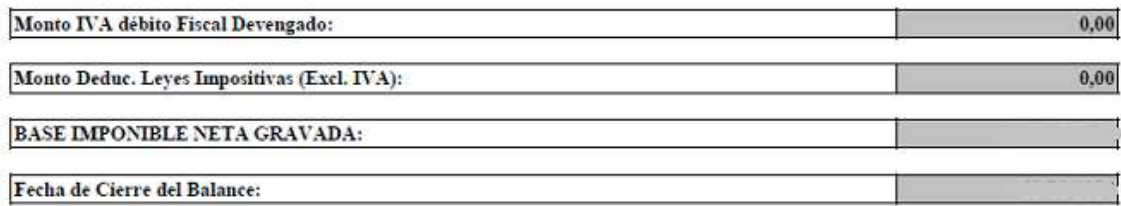

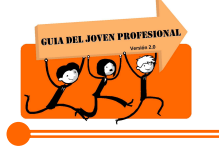

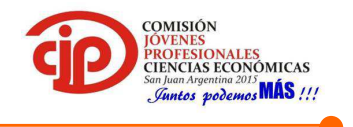

# **5. CONCLUSIONES**

En este trabajo se propuso mostrar la manera en la que el Convenio multilateral busca dar un marco armónico a los poderes tributarios autónomos de las jurisdicciones provinciales y evitar superposiciones impositivas en el caso de actividades interjurisdiccionales. Consideramos de suma utilidad este procedimiento de distribución, que beneficia a los contribuyentes y permite el crecimiento y la expansión, evitando una cuantiosa presión fiscal.

# **5.1. Recomendaciones:**

Como recomendación, aconsejamos prestar mucha atención a determinados aspectos a la hora de aplicar Convenio Multilateral:

- **LA TERRITORIALIDAD**: Respecto del mencionado sustento territorial, se puede decir que este es de gran relevancia al momento de determinar si corresponde la aplicación del Convenio Multilateral o no. Porque aquella inofensiva noción de actividades ejercidas en el territorio se convierte en una fuente de conflictos interpretativos, cuando se avanza en la complejidad de las organizaciones económicas que caracterizan a nuestro tiempo.

La cuestión es: ¿Cuándo se debe considerar que una actividad ha sido efectivamente ejercida en determinado lugar?, ¿Cuáles son los parámetros a tomar en cuenta para responder con precisión este interrogante?

- **EL GASTO:** En virtud de lo expuesto hasta el momento, se puede decir que el concepto del gasto, cobra una relevancia determinante a los fines de establecer el desarrollo de una actividad en una jurisdicción o bien para la conformación del coeficiente unificado del artículo 2. Es significativo saber interpretar adecuadamente lo dicho por el propio Convenio Multilateral.
- **EL INGRESO**: El Régimen General tiene un carácter residual, dado que por su intermedio se deben distribuir los ingresos provenientes de actividades no contempladas por los Regímenes Especiales.

Al momento de asignarlos debemos considerar que ingresos son gravados, cuales no gravados (excluidos por objeto), los que no integran la base imponible (Exclusiones de la base imponible) y aquellos exentos. El eje de la cuestión está en determinar que ingresos se deben considerar.

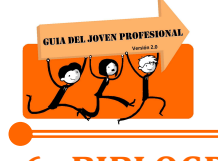

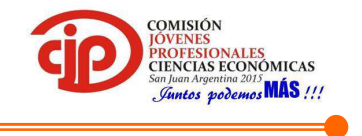

# **6. BIBLOGRAFIA**

- Convenio Multilateral: todo su articulado.
- Ley 3908, Código Tributario de la Provincia de San Juan, libro segundo, título primero.
- Resolución General 11/2014 de la Comisión Arbitral
- Resolución General 2/2015 de la Comisión Arbitral
- http://infoleg.mecon.gov.ar/infolegInternet/anexos/145000- 149999/147136/norma.htm

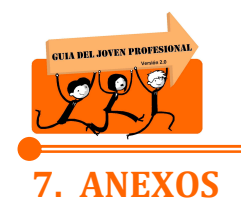

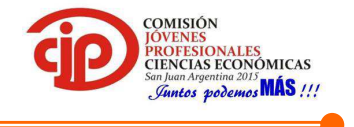

# *ANEXO I: Consulta del SIRCREB*

1. Ingresar a la página de AFIP con Clave Fiscal, en el servicio Convenio Multilateral – SIRCREB – Contribuyentes.

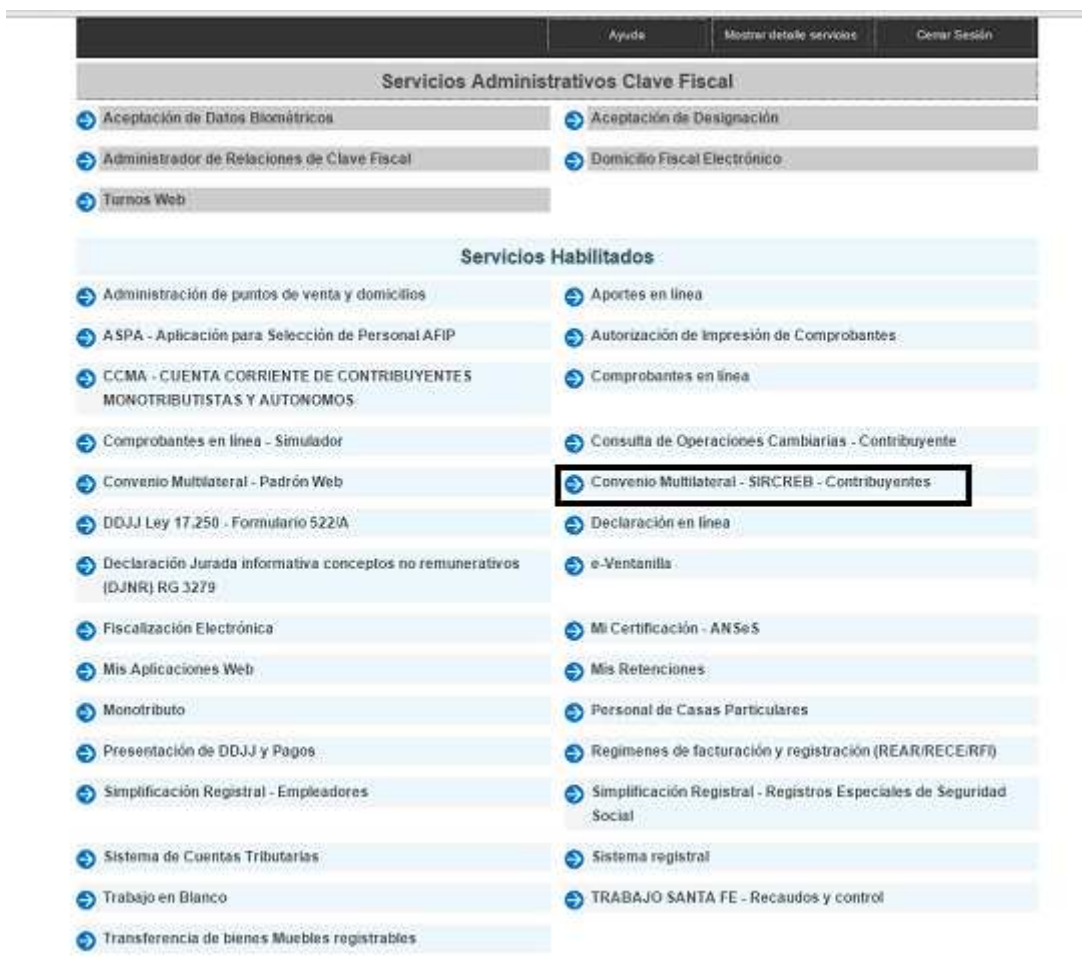

2. Se podrá visualizar si el contribuyente está incluido en el SIRCREB o no y seleccionar, en el caso que haya más de un CUIT asociado a la Clave Fiscal, el contribuyente con el que se desea operar.

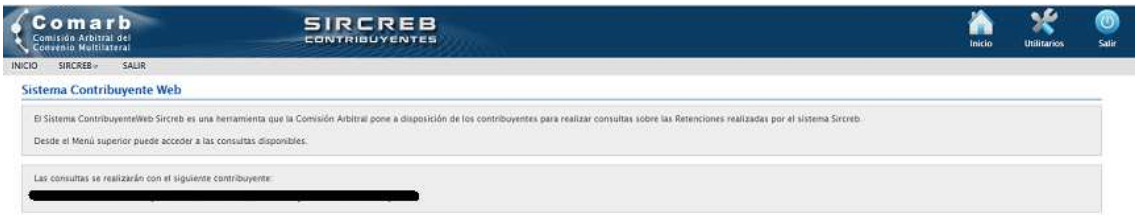

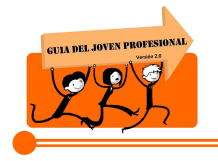

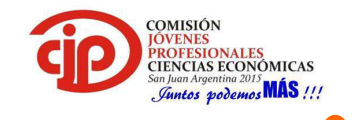

3. En la pestaña de "inclusiones" se ingresa para seleccionar el periodo que queremos consultar.

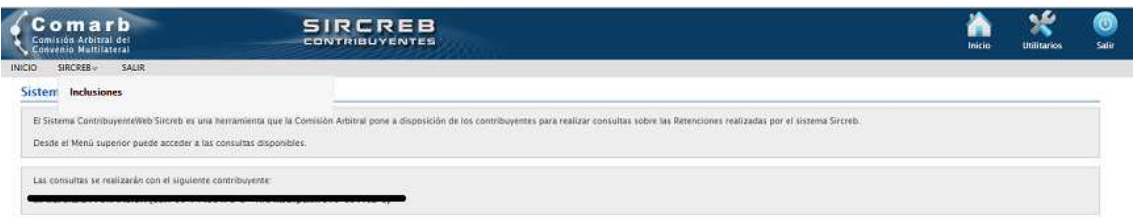

4. Seleccionamos el periodo.

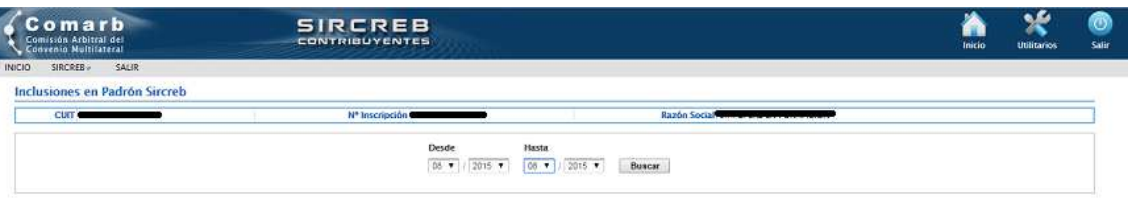

- 5. Nos muestra si tuvo o no retenciones para el periodo elegido, para lo cual aparecerá a la izquierda:
	- Si tuvo: el signo peso (\$) en verde.
	- $\triangleright$  Si no tuvo: una cruz (X) en rojo.

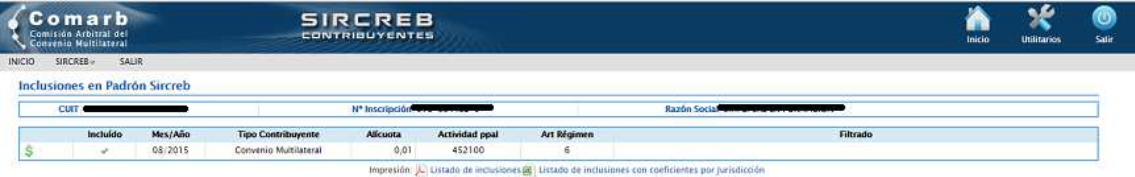

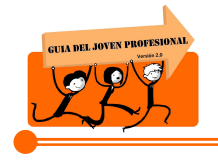

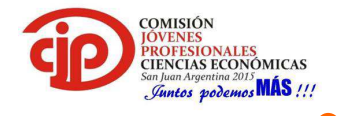

- 6. El sistema muestra, entre otros datos:
	- $\triangleright$  El importe retenido
	- El agente de retención
	- La alícuota aplicable
	- $\triangleright$  Numero de CBU

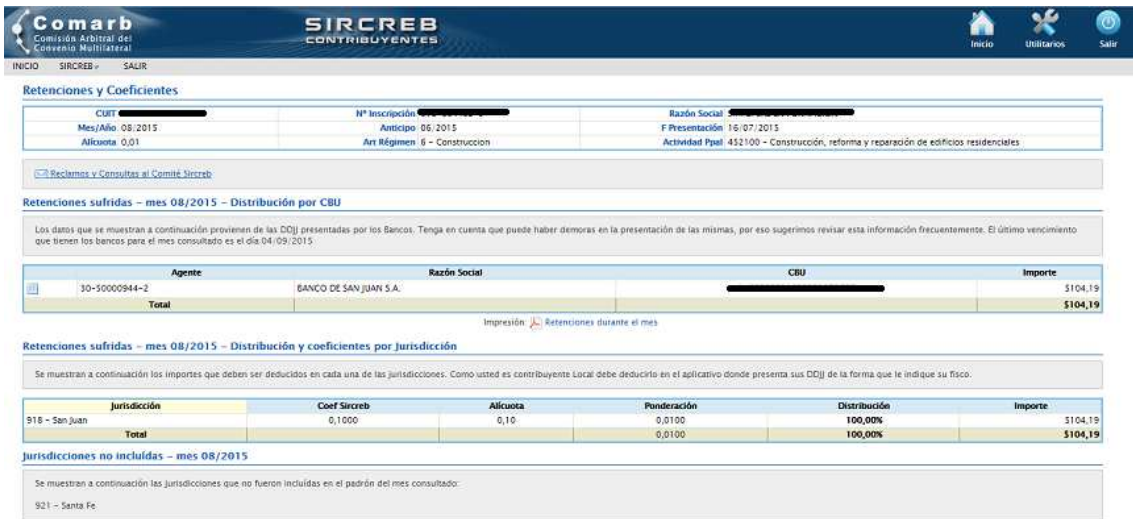

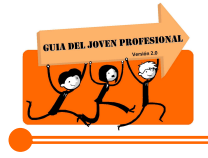

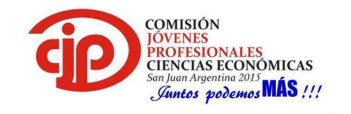

# *ANEXO II: Formularios de Presentación y Pago*

#### *Formulario de Presentación*

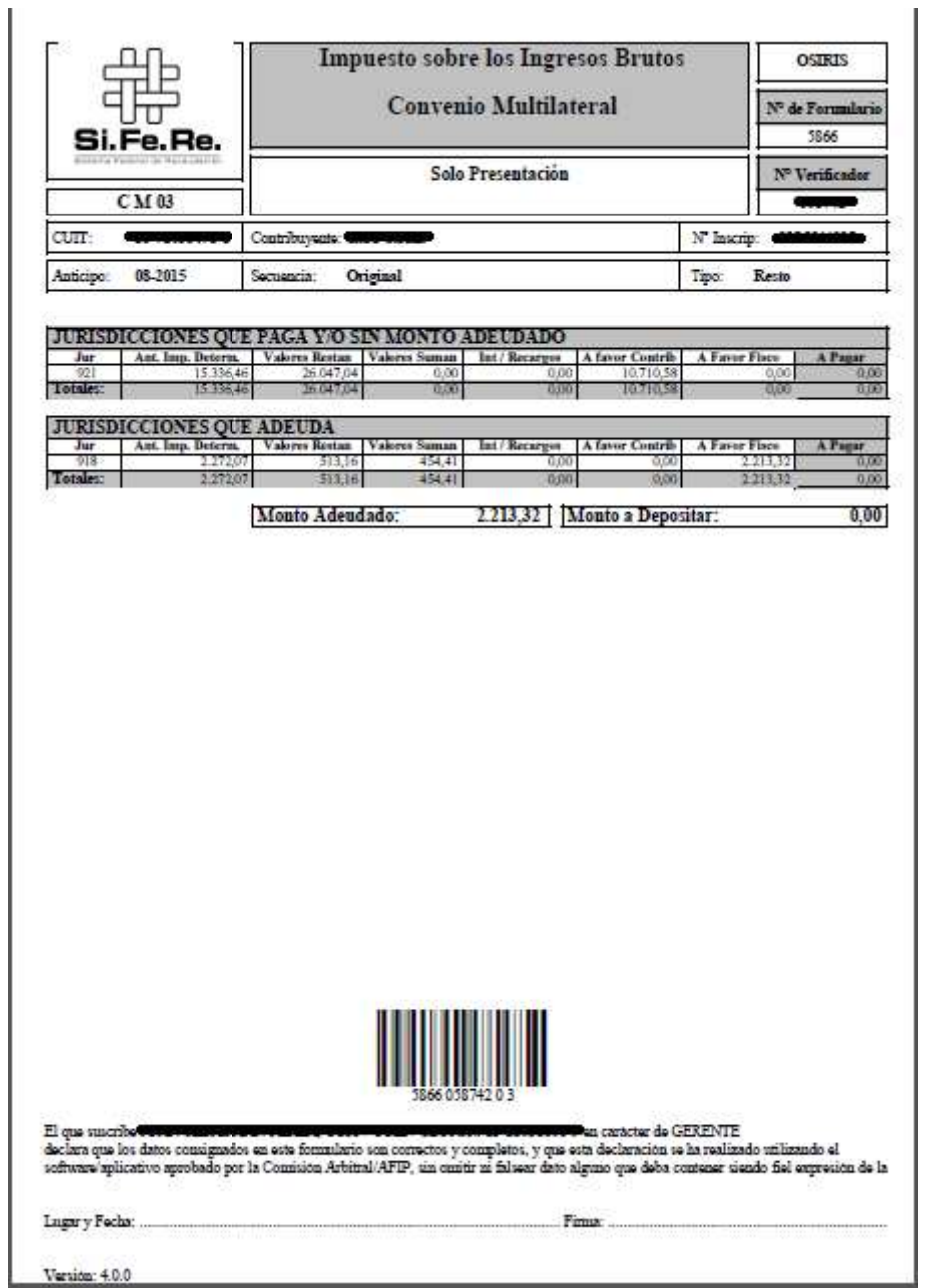

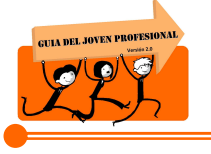

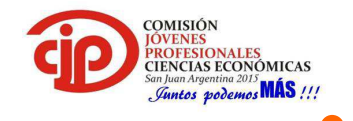

*Formulario de Pago* 

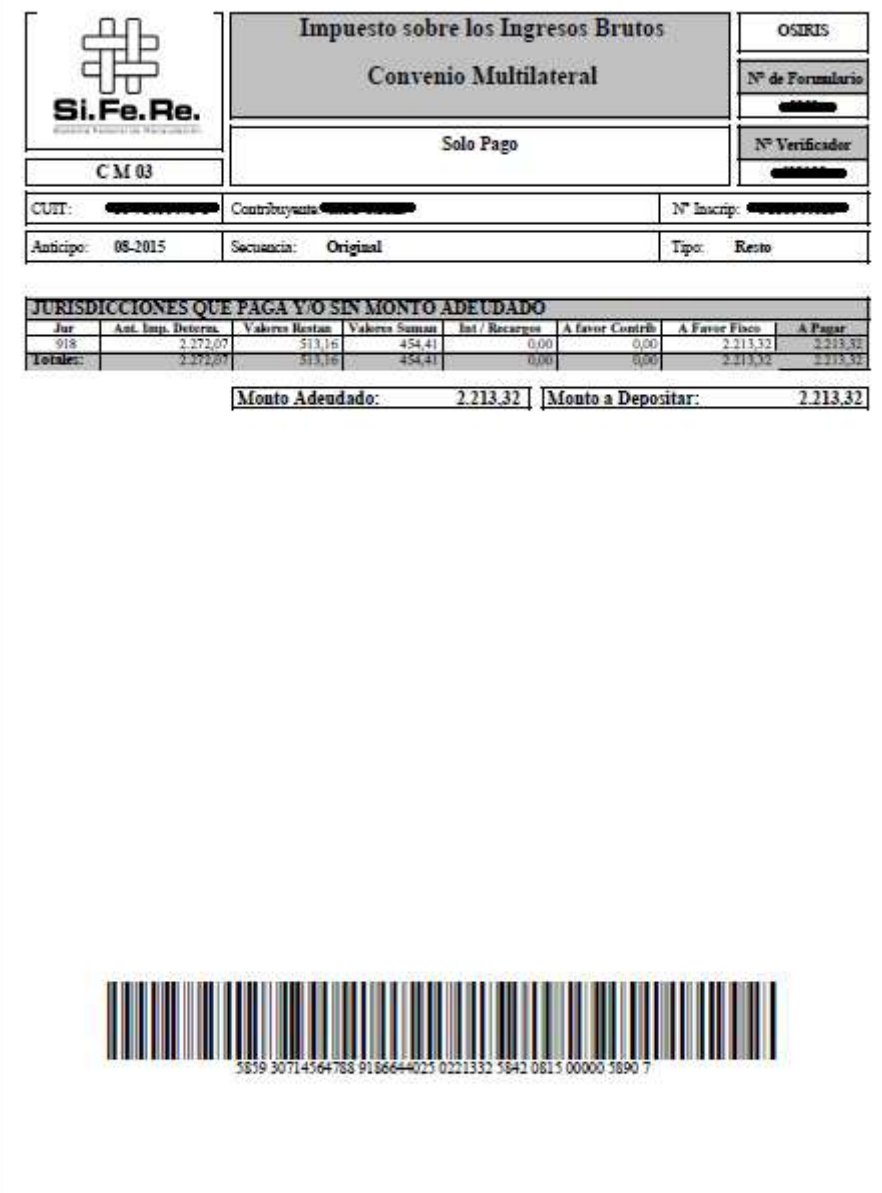

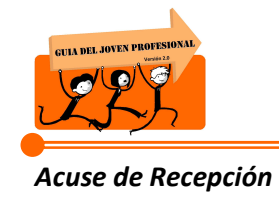

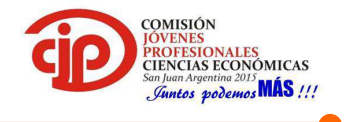

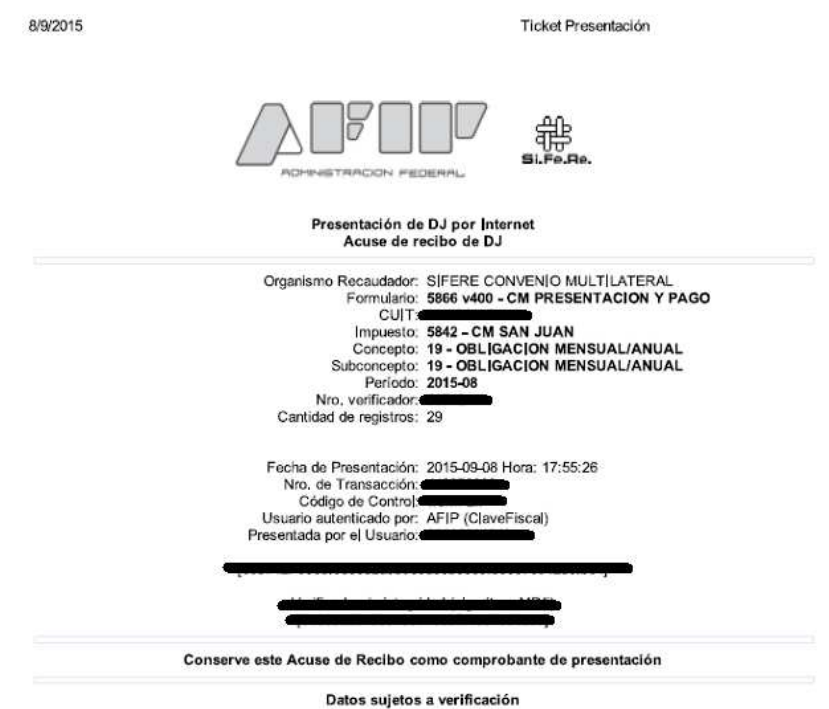